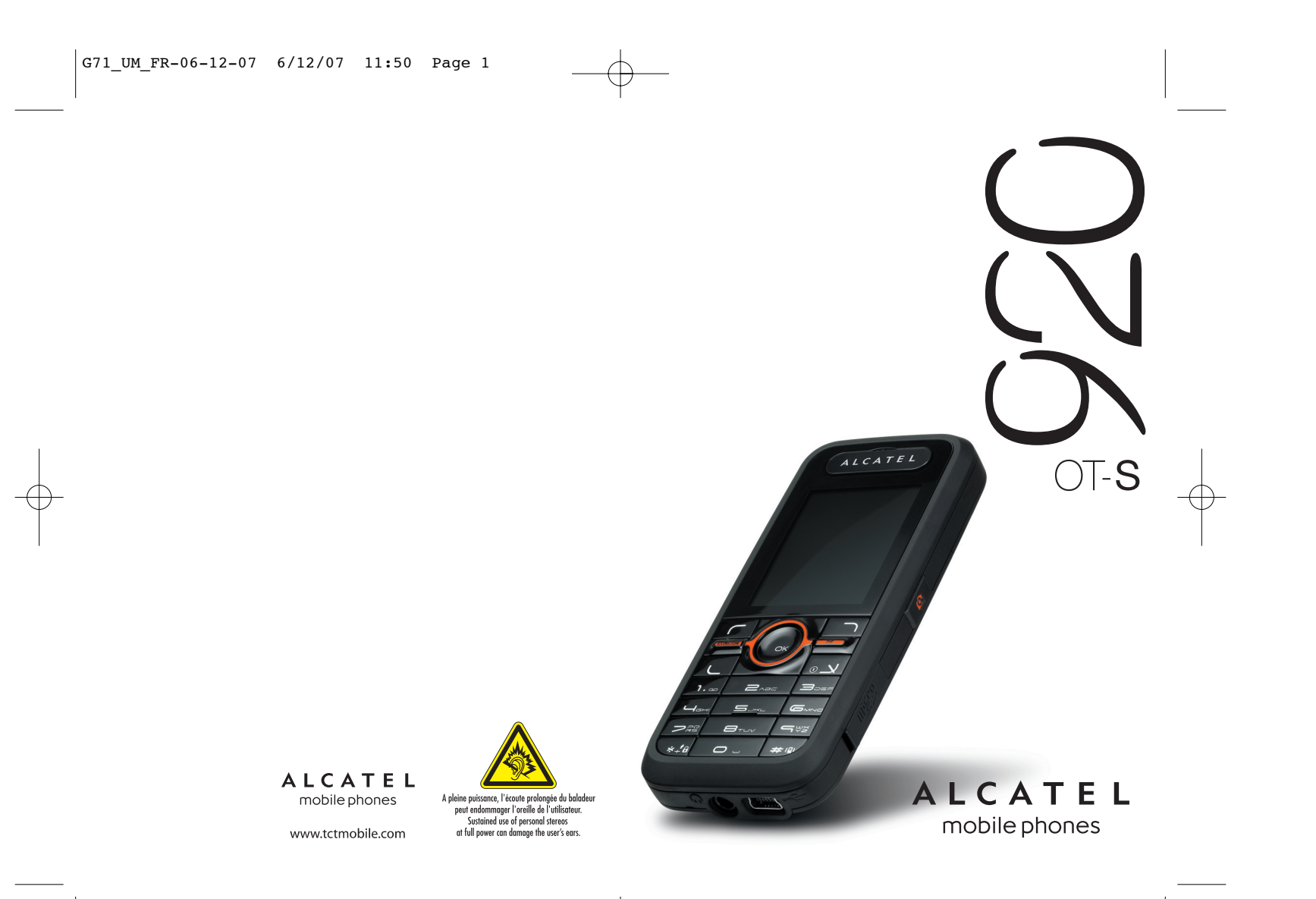

## 

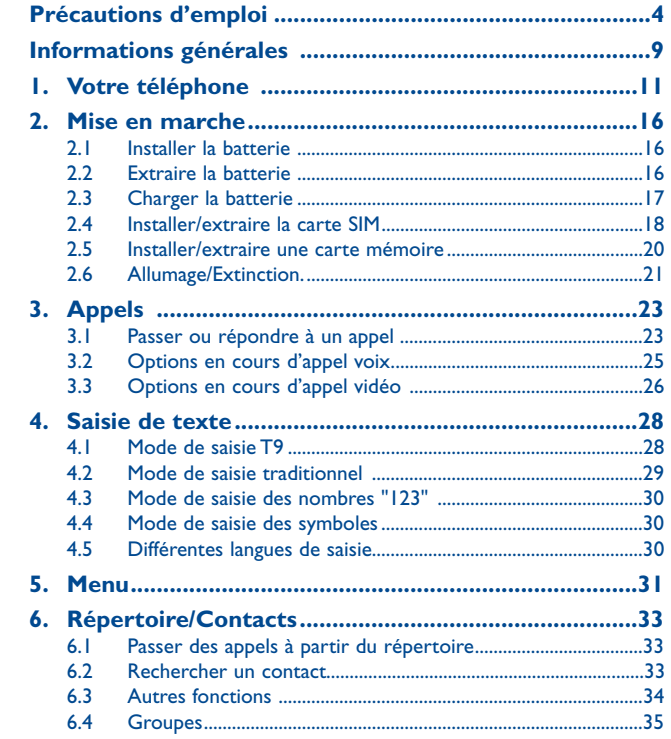

 $\mathbf{L}$ 

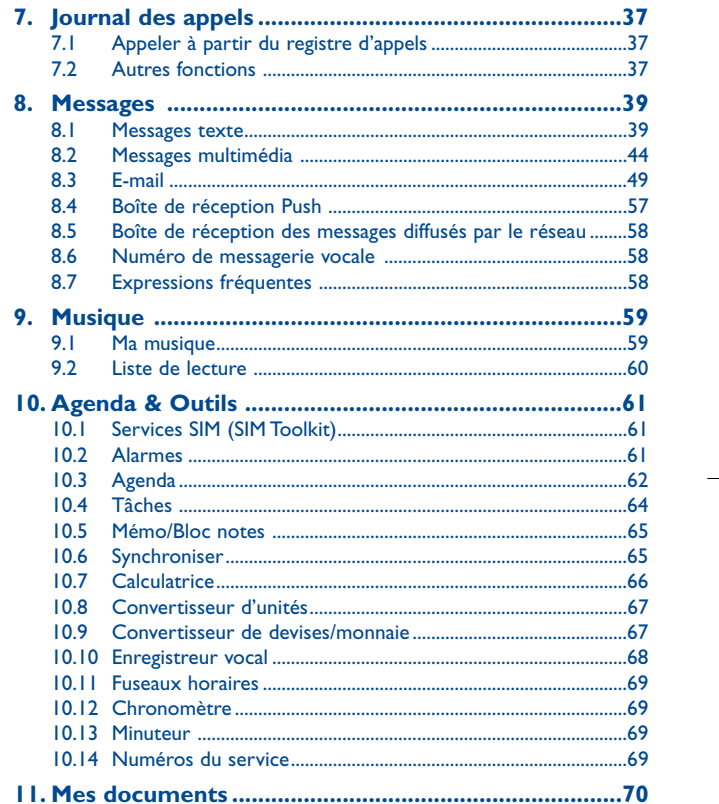

 $\overline{2}$ 

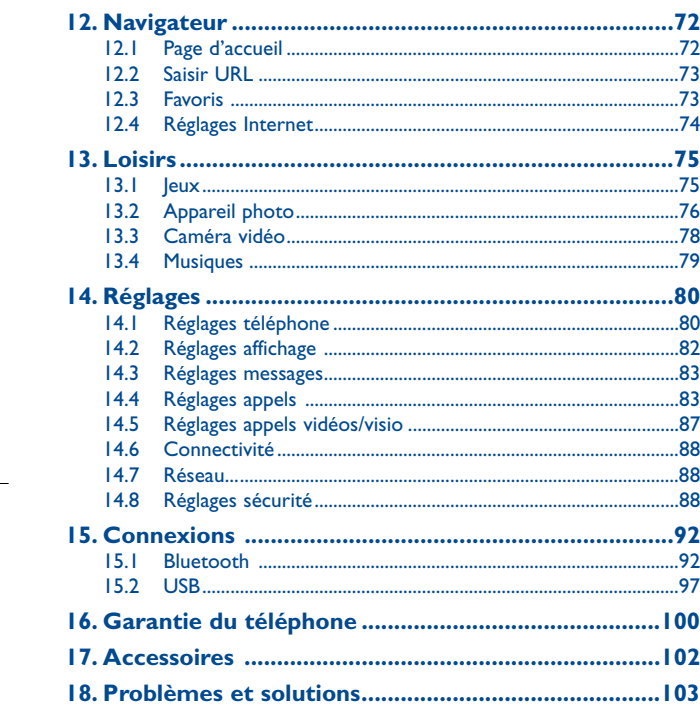

## **Précautions d'emploi..................**

Avant d'utiliser votre téléphone, lisez ce chapitre avec attention. Le fabricant ne pourra être tenu responsable des conséquences résultant d'une utilisation impropre et/ou non conforme aux instructions contenues dans le manuel.

#### **• SECURITE EN VEHICULE :**

Compte tenu des études qui démontrent que l'usage d'un téléphone mobile lors de la conduite d'un véhicule représente un facteur réel de risque, même lorsqu'il est associé à un dispositif mains-libres (car kit, casque à écouteurs...), le conducteur doit s'abstenir de toute utilisation de son téléphone tant que le véhicule n'est pas à l'arrêt.

Lorsque vous conduisez, abstenez-vous d'utiliser votre téléphone ou même votre kit piéton pour téléphoner ou écouter de la musique. L'utilisation de ces équipements présente un danger et est susceptible d'être sanctionnée par la loi dans certaines régions.

Votre téléphone sous tension émet des rayonnements qui peuvent perturber l'électronique de bord de votre véhicule, tels que les systèmes anti-blocage de freins ("ABS"), les coussins de sécurité ("Airbag"), etc. En conséquence, il vous appartient de :

- ne pas poser votre téléphone sur le tableau de bord ou dans une zone de déploiement de l'Airbag,

- vous assurer auprès du constructeur automobile ou de son revendeur de la bonne isolation de l'électronique de bord.

#### **• CONDITIONS D'UTILISATION :**

Il est conseillé d'éteindre de temps à autre le téléphone afin d'optimiser ses performances. Veillez à éteindre votre téléphone dans un avion.

Veillez à éteindre votre téléphone en milieu hospitalier, sauf dans les zones éventuellement réservées à cet effet. Comme d'autres types d'équipements courants, les téléphones mobiles peuvent perturber le fonctionnement de dispositifs électriques, électroniques ou utilisant des radiofréquences.

Veillez à éteindre votre téléphone à proximité de gaz ou de liquides inflammables. Respectez les règles d'utilisation affichées dans les dépôts de carburants, les stations service, les usines chimiques et sur tous les sites où des risques d'explosion pourraient exister.

Lorsque le téléphone est sous tension, veillez à ce qu'il ne se trouve jamais à moins de 15 centimètres d'un appareil médical (stimulateur cardiaque, prothèse auditive, pompe à insuline…). En particulier en cas d'appel, veillez à porter le téléphone à l'oreille du côté opposé au stimulateur cardiaque ou à la prothèse auditive.

Afin d'éviter un dommage auditif, décrochez l'appel avant d'approcher le téléphone de l'oreille. De même, éloignez le téléphone de votre oreille lorsque vous utilisez la fonction mains-libres car le volume amplifié pourrait causer des dommages auditifs.

Ne laissez pas des enfants utiliser le téléphone sans surveillance.

Prenez toutes les précautions lors du remplacement de la coque, car votre téléphone contient des substances susceptibles de provoquer des réactions allergiques.

Manipulez votre téléphone avec soin et gardez-le dans un endroit propre et à l'abri de la poussière.

3

N'exposez pas votre téléphone à des conditions défavorables (humidité, pluie, infiltration de liquides, poussière, air marin, etc.). Les limites de température recommandées par le constructeur vont de -10 °C à 55 °C. Au-delà de +55 °C, l'écran risque d'être peu lisible ; cette altération est temporaire et sans gravité.

Les numéros d'urgence peuvent ne pas être disponibles sur tous les réseaux cellulaires.Vous ne devez donc pas vous reposer uniquement sur votre téléphone portable pour émettre des appels d'urgence.

Ne tentez pas d'ouvrir, de démonter ou de réparer vous-même votre téléphone.

Evitez de faire tomber, de jeter ou de tordre votre téléphone.

Evitez de le peindre.

N'utilisez votre téléphone mobile qu'avec des batteries, chargeurs et accessoires recommandés par T&A Mobile Phones Limited et ses filiales, et qui sont compatibles avec votre modèle. La responsabilité de T&A Mobile Phones Limited et de ses filiales ne saurait être engagée dans le cas contraire.

 Pensez à faire une sauvegarde électronique ou une copie écrite de toutes vos informations importantes mémorisées dans le téléphone.

Certaines personnes peuvent être prédisposées à des crises d'épilepsie ou des absences lorsqu'elles sont exposées aux lumières intermittentes (flash) notamment dans le cas des jeux électroniques. Ces crises ou ces absences peuvent se produire même chez une personne n'ayant aucun antécédent épileptique ou d'absence.Si vous avez déjà connu ce type d'expérience,ou si vous avez un antécédent d'expérience semblable dans votre famille, veuillez consulter votre médecin avant de jouer aux jeux vidéo sur votre téléphone portable ou d'utiliser les fonctions incorporant des lumières intermittentes. Il est conseillé aux parents de surveiller leurs enfants lorsque ceux-ci jouent aux jeux vidéo ou manipulent des fonctions du téléphone portable intégrant des stimulations lumineuses. Toute personne ayant connu l'un des symptômes suivants : convulsion, contraction oculaire ou musculaire, perte de conscience, mouvements incontrôlés ou désorientation doit cesser de jouer et consulter un médecin. Pour prévenir de l'apparition éventuelle de ces symptômes, veuillez prendre les précautions qui suivent :

- ne pas jouer ou activer des stimulations lumineuses lorsque vous êtes fatigué(e) ou en manque de sommeil,

- faire des pauses de 15 minutes au minimum toutes les heures

- jouer dans une pièce bien éclairée,

- garder une bonne distance par rapport à l'écran.

- arrêter de jouer si vos mains, poignets ou bras deviennent engourdis, et ne pas reprendre la partie avant plusieurs heures

- si l'engourdissement persiste pendant ou après la partie, cesser le jeu et consulter un médecin. Vous pouvez parfois ressentir un certain inconfort au niveau de vos mains, bras, épaules, cou ou d'une autre partie du corps en jouant sur votre téléphone portable. Suivez les conseils préconisés pour éviter les problèmes de tendinite, de syndrome du tunnel carpien, ou d'autres troubles musculo-squelettiques.

A pleine puissance, l'écoute prolongée du baladeur peut endommager l'oreille de l'utilisateur.

#### Réglez le volume de votre téléphone pour une écoute sans risque. N'utilisez que des kits piéton recommandés par T&A Mobile Phones Limited et ses filiales.

#### **• RESPECT DE LA VIE PRIVEE :**

Nous vous rappelons que vous devez respecter les lois et règlements en vigueur dans votre pays concernant la prise de clichés et l'enregistrement de sons à l'aide d'un téléphone portable. Conformément à ces lois et règlements, il est parfois strictement interdit de prendre des clichés et/ou d'enregistrer la voix d'autres personnes ou tout autre attribut personnel et de les reproduire ou diffuser, car cela peut être considéré comme une atteinte à la vie privée. L'utilisateur seul est tenu de s'assurer qu'il a une autorisation préalable, si nécessaire pour enregistrer des conversations privées ou confidentielles ou de prendre une photo d'une autre personne. Le fabricant, le distributeur ou vendeur de votre téléphone mobile (y compris l'opérateur) déclinent toute responsabilité résultant d'une utilisation inappropriée du téléphone mobile.

#### **• BATTERIE:**

Avant de retirer la batterie de votre téléphone, veuillez vous assurer que le téléphone a été mis hors tension. Les précautions d'emploi de la batterie sont les suivantes :

- ne pas ouvrir la batterie (risques d'émanations de substances chimiques et de brûlures),
- ne pas percer, désassembler, provoquer de court-circuit dans la batterie,
- ne pas jeter au feu ou dans les ordures ménagères une batterie usagée, ni l'exposer à des températures supérieures à 60°C.

Si vous souhaitez vous en débarrasser, veillez à ce que la batterie soit récupérée conformément à la législation en vigueur sur la protection de l'environnement. N'utilisez la batterie que dans le but pour lequel elle a été conçue. N'utilisez jamais des batteries endommagées ou non recommandées par T&A Mobile Phones Limited et/ou ses filiales.

Le symbole "poubelle barrée" figurant sur votre téléphone, sa batterie et ses accessoires signifie que ces produits doivent, en fin de vie, être rapportés à des points de collecte sélective :

- Déchetteries municipales équipées de bacs spécifiques à ces appareils - Bacs de collecte sur les points de vente

Ils y seront recyclés, évitant ainsi le rejet de substances réglementées dans l'environnement, et permettant la réutilisation des matériaux qui la composent.

#### **Dans les pays membres de l'Union Européenne :**

Ces points de collecte sélective sont accessibles gratuitement.

Tous les produits portant le marquage "poubelle barrée" doivent être rapportés à ces points de collecte.

#### **Dans les pays non membres de l'Union Européenne :**

Il convient de ne pas jeter les équipements portant ce marquage dans les poubelles ordinaires si votre pays ou région dispose des structures de collecte et de recyclage adaptées, mais de les rapporter à ces points de collecte pour qu'ils y soient recyclés.

**ATTENTION**: RISQUE D'EXPLOSION EN CAS DE REMPLACEMENT PAR UN TYPE INCORRECT DE BATTERIE. RECYCLAGE DES BATTERIES USAGEES SELON LESINSTRUCTIONS.

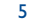

#### **• CHARGEURS**

 Les chargeurs alimentés par secteur sont prévus pour fonctionner à une température ambiante de  $0$  à  $40^{\circ}$ C.

 Les chargeurs de votre téléphone mobile sont conformes à la norme de sécurité des matériels de traitement de l'information et des équipements de bureau. Les spécifications électriques en vigueur étant différentes d'un pays à l'autre, un chargeur acheté dans un pays peut ne pas fonctionner dans un autre.

#### **• ONDES ELECTROMAGNETIQUES :**

La preuve de la conformité aux exigences internationales (ICNIRP) ou à la directive européenne 1999/5/CE (R&TTE) est une condition préalable à la mise sur le marché de tout modèle de téléphone portable. La protection de la santé et de la sécurité de l'utilisateur, ainsi que de toute autre personne, constitue un aspect essentiel de ces exigences internationales et de la directive européenne.

CE TELEPHONE MOBILE EST CONFORME AUX EXIGENCES INTERNATIONALES ETEUROPEENNES EN MATIERE D'EXPOSITION AUX ONDES RADIOELECTRIQUES.

Votre téléphone mobile est un émetteur/récepteur radio. Il a été conçu et fabriqué pour respecter les seuils d'exposition aux radiofréquences (RF) recommandés par les exigences internationales (ICNIRP) (1) et par le Conseil de l'Union européenne (Recommandation 1999/519/CE) (2).

Ces limites font partie d'un ensemble d'exigences et établissent des niveaux de radiofréquence autorisés pour le public. Elles ont été mises au point par des groupes d'experts indépendants sur le fondement d'évaluations scientifiques régulières et détaillées. Elles intègrent une marge de sécurité importante destinée à garantir la sécurité de tous, quel que soit l'âge ou l'état de santé. La norme d'exposition pour les téléphones mobiles est déterminée par une unité de mesure appelée Débit d'Absorption Spécifique ou "DAS" (en anglais :"Specific Absorption Rate" ou "SAR"). La limite de DAS fixée par les exigences internationales ou par le Conseil de l'Union Européenne est de 2 W/kg en moyenne pour 10 g de tissus humains. Les tests pour déterminer les niveaux de DAS ont été réalisés sur la base des modes d'utilisation standard avec des téléphones mobiles émettant à leur niveau de puissance maximale pour toutes les bandes de fréquence.

Bien que le DAS soit déterminé au plus haut niveau de puissance certifié, le niveau réel de DAS du téléphone mobile en cours d'utilisation est généralement situé très en dessous des valeurs maximales. En effet, le téléphone mobile étant conçu pour fonctionner à des niveaux de puissance multiples, il n'utilisera que la puissance strictement nécessaire pour assurer sa connexion au réseau. En principe, plus vous êtes proche d'une antenne de station de base, plus les niveaux de puissance du téléphone mobile seront bas.

Les exigences ICNIRP sont applicables dans les régions suivantes : Amérique Centrale (excepté le Mexique),Amérique du Sud,Afrique du Nord et du Sud, Asie Pacifique, (excepté la Corée), Australie.

La recommandation européenne (1999/519/CE) est applicable dans les régions suivantes : Europe, Israël.

La valeur maximale du DAS testée sur ce modèle de téléphone mobile pour une utilisation près de l'oreille et conformément à la norme est de 1,0 W/kg. Bien que les niveaux de DAS soient variables en fonction des téléphones et modes d'utilisation, ils sont cependant tous conformes aux exigences internationales et à la recommandation européenne en vigueur en matière d'exposition aux radiofréquences.

L'Organisation Mondiale de la Santé (OMS) considère que "l'état actuel des connaissances scientifiques ne justifie pas que l'on prenne des précautions particulières pour l'utilisation des téléphones mobiles. En cas d'inquiétude, une personne pourra choisir de limiter son exposition ou celle de ses enfants – aux radiofréquences en abrégeant la durée des communications ou en utilisant l'option mains libres (ou un casque à écouteur) permettant d'éloigner l'appareil de la tête et du corps" (aide mémoire n°193). Des informations complémentaires de l'OMS sur les champs électromagnétiques et la santé publique sont disponibles à l'adresse internet suivante : http://www.who.int/peh-emf.

Votre téléphone est équipé d'une antenne intégrée.Veillez à ne pas la toucher, ni à la détériorer afin de bénéficier d'une qualité de fonctionnement optimale en communication.

#### **• LICENCES**

 $\mathbf{R}$ 

 $\mathfrak{g}$ lava

Obigo® est une marque déposée de Obigo AB.

**Micus** Le logo microSD est une marque commerciale.

> Le nom, la marque et les logos Bluetooth sont la propriété de Bluetooth SIG, Inc, et l'utilisation de ces nom, marque et logos par T&A Mobile Phones Limited et filiales est régie par une licence. Les autres marques commerciales et noms commerciaux appartiennent à leurs détenteurs respectifs.

T9 Text Input est protégé par les brevets énumérés ci-après : Brevets Américains n° 5,187,480, 5,818,437, 5,945,928, 5,953,541, 6,011,554, 6,286,064, 6,307,548, 6,307,549, et 6,636,162, 6,646,573 ; Brevets Européens n° 0 842 463 (96927260.8), 1 010 057 (98903671.0), 1 018 069 (98950708.2) ; et d'autres en cours d'enregistrement dans le monde.

Les marques et logos Java™ ou basés sur Java™ sont des marques commerciales ou marques déposées de la société Sun Microsystems, Inc. aux Etats-Unis et dans les autres pays.

## **Informations générales ..............**

- **Adresse Internet** : www.tctmobile.com
- **N° Hot Line Alcatel** : Consultez la brochure "T&A Mobile PhonesServices", ou notre site internet.

Sur notre site internet, vous pourrez consulter en ligne une FAQ (Foire aux Questions), ou nous contacter directement par email pour poser votre question.

Votre téléphone est un équipement émetteur/récepteur radio fonctionnant sur les réseaux GSM dans les bandes 900 et 1800 MHz, et sur le réseau WCDMA dans les bandes 2100 MHz.

Cet appareil est conforme aux recommandations essentielles et autres dispositions pertinentes contenues dans la Directive 1999/5/EC. Le texte intégral de la Déclaration de Conformité de votre téléphone est disponible sur le site Internet www.tctmobile.com.

9

#### **Protection contre le vol** (1)

Votre téléphone mobile est identifié par un numéro IMEI (numéro de série de votre téléphone), inscrit sur l'étiquette de l'emballage et dans la mémoire de votre téléphone. Nous vous recommandons vivement, lors de la première utilisation, de noter ce numéro en tapant \* # 0 6 # et de le garder précieusement ; il pourra vous être demandé par la Police ou par votre opérateur en cas de vol. Grâce à ce numéro, votre téléphone mobile pourra être bloqué, donc inutilisable par une tierce personne, même si elle change la carte SIM.

#### **Clause de non responsabilité**

Selon la version logicielle de votre téléphone et les services spécifiques offerts par votre opérateur, certaines différences peuvent apparaître entre la description du manuel utilisateur et le comportement du téléphone.

Juillet 2007

#### (1) Vérifiez la disponibilité de ce service auprès de votre opérateur.

G71 UM FR-06-12-07 6/12/07 11:50 Page 11

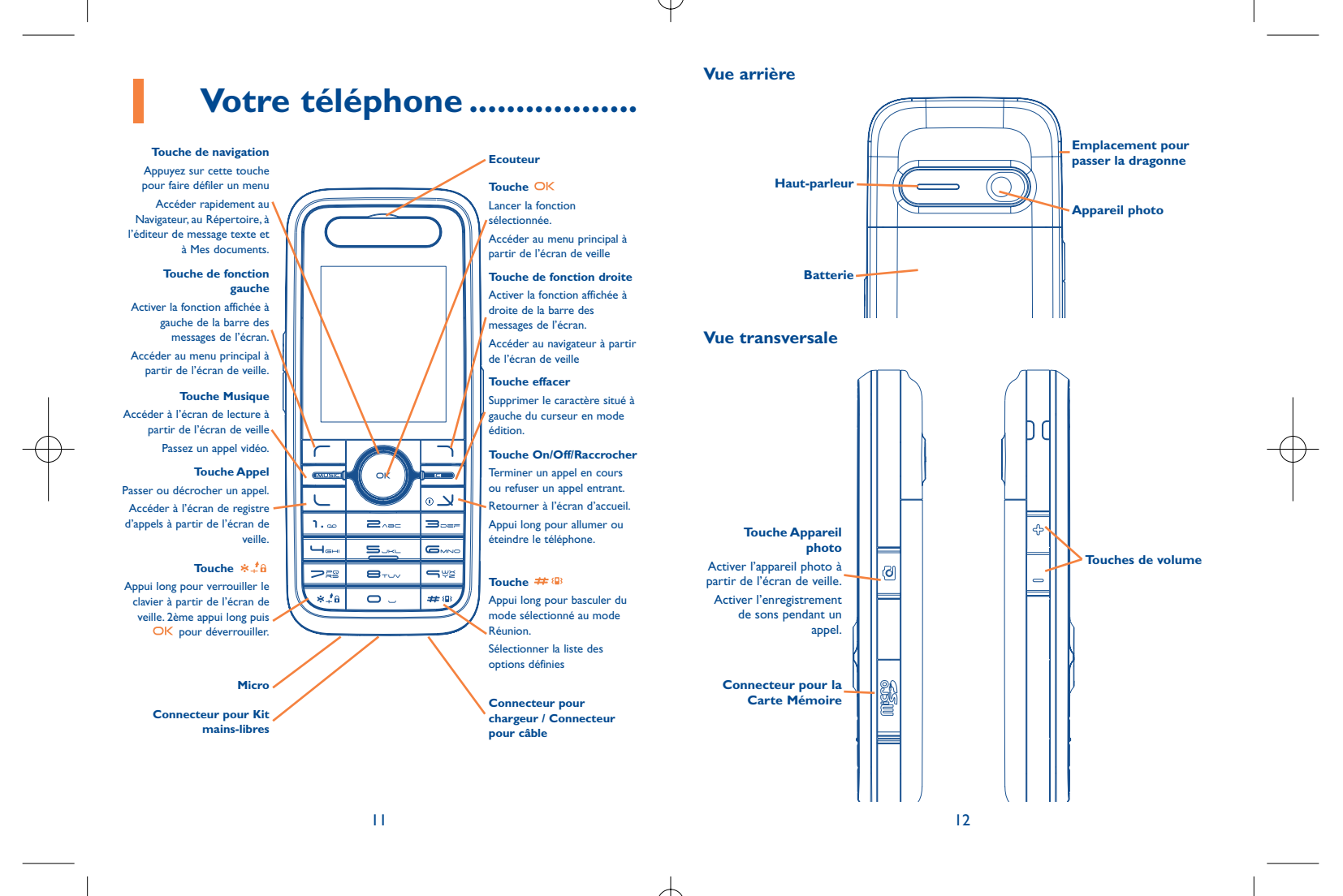

## G71 UM FR-06-12-07 6/12/07 11:50 Page 13

#### **Ecran d'accueil**

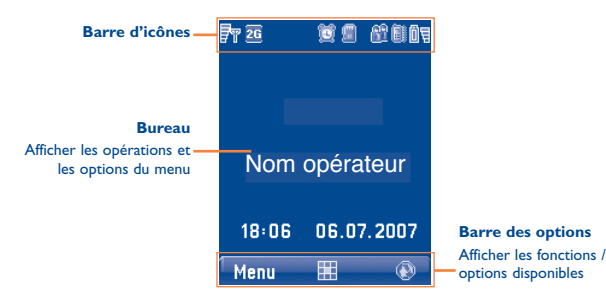

### **Barre d'icônes**

## **Icône Description**

- $\overline{F}\mathcal{F}$  Indique la réception radio. Plus il y a de barres horizontales, meilleure est la réception.
- Les deux réseaux GSM et GPRS existent.2G
- 3G Le téléphone est actuellement connecté à un réseau WCDMA.
- FR. Utilisation du service itinérance.
- $\bullet$ Indique l'état de la connexion réseau.

#### **Icône Description**

- G Indique le niveau de sécurité de la connexion au réseau.
- Ì Le téléphone est en communication.
- А Le clavier est verrouillé.
- JP La musique de fond est activée.
- t) Le réveil est activé.
- B. Bluetooth est activé.
- $\overline{\phantom{a}}$ Vous avez reçu de nouveaux messages texte.
- 國 Vous avez reçu de nouveaux messages multimédia.
- ෂී Vous avez reçu de nouveaux messages vocaux.
- 麟 Le mode vibreur est activé.
- ď Le téléphone est en mode silence.
- ¥ Le profil normal is activé.
- ଊ Le kit mains-libres est branché.
- 齨 Renvoi de tous les appels voix entrants sur la ligne 1.
- 颩 Renvoi de tous les appels voix entrants sur la ligne 2.
- ŌŢ Indique le niveau de charge de la batterie.

## 13

 $\frac{1}{4}$ 

#### **Introduction au Menu**

Votre téléphone vous propose une large gamme de fonctions.Vous pouvez utiliser ces fonctions en naviguant dans les menus suivants : Loisirs, Musique, Registre d'appel, Navigateur, Messages, Mes documents,Agenda & Outils, Répertoire et Réglages.

- **1** A partir de l'écran d'accueil, appuyez sur OK pour afficher le menu principal.
- **2** Appuyez sur les touches de navigation pour défiler dans le menu, puis appuyez sur OK pour sélectionner le menu désiré.
- **3** Si le menu contient plusieurs sous-menus, répétez l'étape 2.
- **4** Sélectionnez la fonction désirée selon les messages qui apparaissent sur l'écran.
- **5** Sélectionnez **Retour** pour revenir au menu précédent. Appuyez sur pour revenir à l'écran d'accueil.

## **2Mise en marche ..................**

#### **2.1Installer la batterie**

Pour installer la batterie, procédez comme suit :

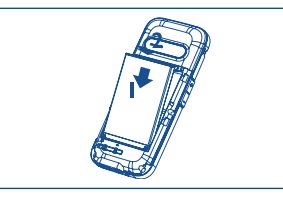

**1** Installez la batterie dans son logement au dos du téléphone.

**2** Appuyez sur la batterie pour la clipser.

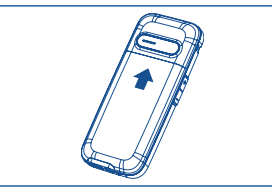

**3** Refermez en faisant glisser le couvercle.

#### **2.2Extraire la batterie**

N'ôtez la batterie qu'une fois le téléphone éteint, pour éviter de l'endommager. Pour extraire la batterie, procédez comme suit :

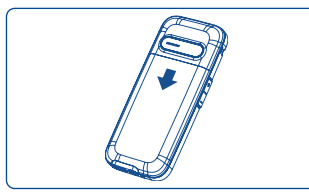

**1** Faites glisser le couvercle arrière du téléphone dans le sens indiqué sur le dessin.

15

G71 UM FR-06-12-07 6/12/07 11:50 Page 17

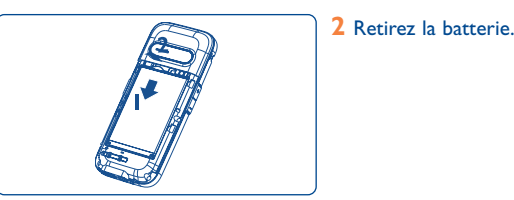

#### **2.3Charger la batterie**

်စ်-

Avant de charger la batterie, lisez attentivement les instructions suivantes.

- Vous devez utiliser la batterie et le chargeur fournis avec le téléphone, pour charger le téléphone. A défaut, vous assumez seul la responsabilité des dommages causés par l'utilisation d'autres batteries et chargeurs.
	- Lorsque vous chargez la batterie pour la première fois, chargezla pendant 12 heures minimum.
	- La batterie ne doit pas subir de coups et chocs violents, vous risquez de provoquer des fuites de liquide, des blessures corporelles, explosions, surchauffes, ou le feu.
	- La batterie peut se recharger mais s'use avec le temps. Si votre batterie rechargée dans les conditions normales fonctionne moins longtemps que d'habitude, remplacez-la par une autre de même type.
- Le temps de charge dépend de la température ambiante et de l'âge de la batterie.
- La batterie se décharge même en cas de non-utilisation. Si vous ne l'avez pas utilisée depuis un moment, rechargez-la au préalable.

## **Charger la batterie avec un câble pour chargeur**

Avant de charger la batterie avec un câble pour chargeur, vérifiez que la batterie est correctement insérée dans le téléphone.

Pour charger la batterie, procédez comme suit :

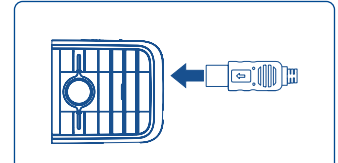

**1** Insérez la fiche du chargeur dans le connecteur du téléphone comme indiqué sur le dessin. Avant d'insérer la fiche, assurezvous que la flèche du chargeur est orientée vers le haut.

**2** Branchez le chargeur sur le secteur.

- Lorsque le niveau de charge de la batterie est très bas, le Ò. téléphone émet un signal sonore et affiche un message. Si le niveau est trop bas, le téléphone s'éteint automatiquement.
	- L'indicateur de charge clignote lorsque la batterie est en charge. Il cesse de clignoter quand la batterie est complètement chargée.

#### **2.4Installer/extraire la carte SIM**

Votre carte SIM contient des informations telles que les numéros de téléphone et les contacts. Installez votre carte SIM avant d'utiliser votre téléphone. Pour utiliser votre carte SIM correctement, veuillez lire attentivement les instructions suivantes.

#### 17

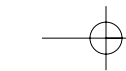

• Gardez votre carte SIM hors de la portée des enfants.

- La carte SIM et ses contacts métalliques peuvent être facilement abîmés, se rayer ou se tordre. Prenez des précautions lors des manipulations, installations ou retraits.
- Débranchez toujours le chargeur du téléphone lorsque vous installez ou enlevez la carte SIM.

Pour installer ou extraire la carte SIM, procédez comme suit :

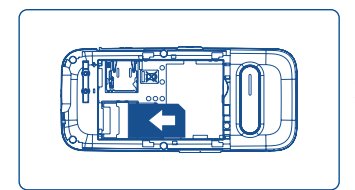

**1** Eteignez le téléphone et enlevez la batterie.

- **2** Engagez le début de la carte dans son logement et vérifiez qu'elle est positionnée correctement (voir le dessin), <sup>c</sup>'est-à-dire avec l'angle coupé en bas à droite. Puis, faites-la glisser comme indiqué.
- **3** Pour extraire la carte SIM, éteignez le téléphone et ôtez la batterie. Puis, appuyez sur la carte SIM avec un doigt et faitesla glisser hors de son logement.

#### **2.5Installer/extraire une carte mémoire**

Le téléphone peut avoir une carte mémoire (micro-SD) d'une capacité de 2 Go maximum.

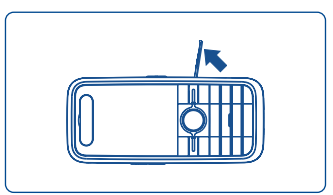

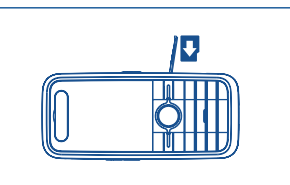

16

**1** Enlevez le capuchon en caoutchouc qui recouvre l'emplacement de la carte mémoire, puis insérez celle-ci dans la fente prévue, comme indiqué ci-contre.

**2** Une fois que la carte mémoire est insérée à fond, refermez le capuchon.

**3** Pour extraire la carte mémoire, ouvrez le capuchon et appuyez légèrement sur la carte mémoire pour la faire ressortir automatiquement . Puis enlevezla comme indiqué ci-contre.

19

#### **2.6Allumage/Extinction**

#### **2.6.1Allumage**

Vérifiez que la carte SIM est insérée et que la batterie est chargée.

Faites un appui long sur la touche  $\circ \Delta$  pour allumer votre téléphone.

#### **2.6.2 Extinction**

Faites un appui long sur la touche  $\circ \Delta$  pour éteindre votre téléphone.

#### **2.6.3 Codes d'accès**

Si vous avez configuré le code de votre téléphone et que le code PIN est activé, vous devrez saisir les codes d'accès correspondants à l'allumage de votre téléphone. Pour régler et modifier les codes d'accès, référez-vous à "**Réglages/Réglages sécurité**".

#### • **Code du téléphone**

Le code du téléphone est utilisé pour protéger votre téléphone de toute utilisation non autorisée. Ce code est 0000 par défaut.

• **Code PIN**

Le numéro personnel d'identification (PIN) est utilisé pour protéger votre carte SIM de toute utilisation non autorisée. Le code PIN est généralement fourni avec la carte SIM par votre opérateur. Si vous n'avez pas reçu un code PIN ou si vous l'avez oublié, veuillez contacter votre opérateur.

#### • **Code PIN2**

Quelques cartes SIM proposent un code PIN2. Certaines fonctions comme le "**Numéro fixe**" ne sont disponibles qu'avec le code PIN2. Cependant, votre carte SIM doit être compatible avec ces fonctions.

#### • **Code PUK**

Pour débloquer une carte SIM verrouillée, vous devez saisir un code de déblocage PUK. Le code PUK est généralement fourni avec votre carte SIM par votre opérateur. Si vous n'avez pas reçu un code PUK ou si vous l'avez oublié, contactez votre opérateur.

• **Code PUK2**

Quelques cartes SIM proposent un code PUK2 servant à débloquer un code PIN2 verrouillé. Le code PUK2 est généralement fourni avec votre carte SIM par votre opérateur. Si vous n'avez pas reçu un code PUK2 ou si vous l'avez oublié, veuillez contactez votre opérateur.

## **3Appels ..................................**

#### **3.1Passer ou répondre à un appel**

**3.1.1Passer un Appel vidéo**

Vous pouvez passer un appel vidéo à un correspondant dont le téléphone offre cette fonction.

- **1** Saisissez ou modifiez un numéro de téléphone de l'une des manières suivantes :
	- Saisissez un numéro de téléphone sur le clavier.
	- Sélectionnez un numéro à partir du **Registre d'appels**.
- Accédez au **Répertoire** pour sélectionner un numéro de téléphone enregistré dans **Téléphone** ou **SIM**.

2 Appuyez sur MUSIC ou sélectionnez **Options > Appel Vidéo** pour composer.

**3** Appuyez sur pour mettre fin à l'appel vidéo.

Pour effacer un chiffre erroné, appuyez une fois sur C pour effacer le chiffre à gauche du curseur.

**3.1.2 Passer un appel voix**

**1** Saisissez ou modifiez un numéro de téléphone de l'une des manières suivantes :

- Saisissez un numéro de téléphone sur le clavier.
- Sélectionnez un numéro à partir de **Registre d'appels**.
- Accédez au **Répertoire** pour sélectionner un numéro du Répertoire **Téléphone** ou du Répertoire **SIM**.
- 2 Appuyez sur **L** pour passer l'appel.
- **3** Appuyez sur  $\circ \times$  pour mettre fin à l'appel.

#### **3.1.3 Passer un appel voix par SDN**

Vous pouvez passer un appel voix grâce à la fonction numérotation rapide. Pour toute information concernant les réglages de la numérotation rapide, référez-vous au menu "**Répertoire/ Numérotation rapide**".

Pour passer un appel rapide (SDN), faites un appui long sur la touche numérique jusqu'à ce que le téléphone compose le numéro de téléphone correspondant.

**3.1.4 Répondre ou rejeter un appel**

Vous pouvez régler le mode de réponse sur **Toute touche** ou **Touche Appel**. Pour plus de détails, référez-vous à "**Réglages/Réglages d'appels/Mode réponse**".

Le paragraphe suivant indique comment décrocher ou rejeter un appel selon le mode de réponse sélectionné :

- **Répondre appel** Si le mode de réponse est réglé sur **Toute touche**, ouvrez le téléphone et appuyez sur <sup>n</sup>'importe quelle touche, à l'exception des touches  $\circledcirc \Delta$  et  $\subset$ .
	- Si le mode de réponse est réglé sur **Touche** appel, appuyez sur  $\cup$ .
	- Si le kit mains-libres est branché, appuyez sur la commande du kit mains-libres.
- **Rejeter un appel** Appuyez sur ou sélectionnez **Options > Rejeter**.
- **Terminer un appel** Si le kit mains-libres n'est pas branché, vous pouvez fermer le téléphone ou appuyer sur .
	- Si le kit mains-libres est branché, appuyez sur la commande du kit mains-libres.
- **Répondre par** Sélectionnez **Options > Répondre** pour **message** envoyer un message prédéfini à l'appelant.

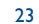

Vous pouvez aussi régler le mode de réponse automatique sur **Réponse immédiate**, **Message** ou **Message enregistré**. Pour plus de détails, référez-vous au menu "**Réglages/Réglages d'appel/Réponse auto**".

- **3.2Options en cours d'appel voix**
- **3.2.1Description des icônes**
- **B**: Un appel est en cours.
- **B**: Un appel est mis en attente.
- $\mathbb{R}$  : Un nouvel appel entrant arrive en cours de communication.
- **3.2.2Fonctions**

Au cours d'un appel voix, vous pouvez sélectionner **Options** pour accéder aux options suivantes :

- **Attente/Fin** • Mettez en attente ou reprenez l'appel mis en attente en cours de communication.
	- Raccrochez tous les appels, l'appel actif, l'appel en cours.
- **Nouvel appel** Ajoutez un troisième appel à l'appel en cours.
- **Mains-libres/Ecouteur**

**Terminer**

- • Basculez entre le mode mains-libres et le mode
	- Ecouteur en cours d'appel.

**Démarrer Enregist./**• Enregistrez ou arrêtez l'enregistrement de la **Arrêter Enregist.** conversation.

- **Autres applications** Accédez aux **SMS**, **Répertoire** ou **Registre d'appels**.
- **Répondre/Rejeter** Votre téléphone vous permet de gérer deux appels simultanément. En cours d'appel, si un nouvel appel arrive, sélectionnez **Options > Répondre** pour répondre à cet appel ou sélectionnez **Options > Rejeter** pour le refuser.
- **Permuter** • Permutez les appels dans une communication à trois.
- **Conférence/** • Basculez en mode conférence dans une **Appel privé** communication à trois ou parlez en privé avec l'un des trois lors d'un appel en conférence.
- **Silence/son** • Coupez ou activez le son de votre microphone en cours de communication.
- **3.3Options en cours d'appel vidéo**
- **3.3.1Description des icônes**
- : Appuyez sur les touches de navigation haut/bas pour régler la luminosité.
- $\Omega$ : Appuyez sur les touches de navigation gauche/droite pour faire un zoom avant ou arrière.
- $\left| \mathbf{L} \right|$ : Appuyez sur les touches de volume pour régler le volume.
- $\overline{\P}$  : Appuyez sur  $\overline{OK}$  pour basculer entre les modes haut-parleur et écouteur.

25

#### **3.3.2Options**

**Son éteint**

**Ouvrir sonLire fichier**

**Ecouteur**

Lors d'un appel vidéo, vous pouvez appuyer sur la touche pour mettre l'appel en attente et envoyer un fichier présélectionné à votre correspondant. Vous pouvez appuyer sur  $\Box$  une nouvelle fois pour terminer l'appel. Avant d'utiliser cette fonction, vous pouvez présélectionner un fichier dans **Réglages/Appel vidéo/Envoyer fichier spécifique**.

En cours d'appel vidéo, vous pouvez sélectionner **Options** pour accéder aux options suivantes :

**Changer d'image** • Changez d'image.

**Appareil photo OFF**• Interdisez ou autorisez la vidéo à partir de **Ouvrir vidéo**votre téléphone.

• Interdisez ou autorisez le son de votre côté.

- Visionnez un fichier multimédia.
- **Haut-parleur/** Basculez entre le mode haut-parleur et le mode Ecouteur.
- **Enregistrer** Enregistrez un vidéo clip qui sera sauvegardé dans le répertoire **Mes documents/Vidéos**.
- **Autres fonctions** • Accédez aux **SMS**, **Répertoire** ou **Registre d'appels**.
- **Picture in Picture** Réglez le mode P-in-P sur off (désactivé), haut à gauche, haut à droite, bas à droite ou bas à gauche.
- **Qualité d'image** Réglez la qualité de l'image sur Haute ou Bonne.

## **4Saisie de texte ....................**

Vous pouvez utiliser le clavier pour saisir des caractères alphanumériques et des symboles. Par exemple, vous pouvez entrer des informations dans vos contacts, écrire des messages ou programmer des évènements sur l'agenda.

Lors de la saisie de texte :

- Appuyez sur \*#a pour basculer entre les modes de saisie "abc", "Abc", "ABC" et chiffres.
- Appuyez sur  $\#$   $\circledast$  pour activer ou désactiver le mode de saisie T9.
- Appuyez sur 1. <sub>cop</sub> pour afficher la liste des symboles les plus utilisés.Vous pouvez utiliser les touches de navigation pour les sélectionner.
- Appuyez sur  $\subset$  pour supprimer la lettre à gauche du curseur.

#### **4.1Mode de saisie T9**

Vous pouvez facilement et rapidement saisir des mots grâce au mode de saisie prédictif T9.

- Appuyez une fois sur chacune des touches correspondant aux lettres désirées, le mode de saisie prédictif vous proposera des mots composés avec ces lettres saisies, dans le menu déroulant.
- Une fois toutes les lettres saisies, si aucun mot proposé dans le menu déroulant ne convient, vous pouvez sélectionner [**Orthographe**] pour saisir la lettre désirée en utilisant le mode de saisie traditionnel, puis sélectionnez **Insérer**. Les mots insérés seront enregistrés dans le dictionnaire prédictif. Si ce dictionnaire est plein, le mot le plus ancien du dictionnaire sera supprimé au profit du nouveau mot.

#### 27

Par exemple, pour saisir le mot "good" avec le mode de saisie T9, suivez les étapes suivantes :

- 1 Appuyez successivement sur les touches  $\Box$ <sub>atio</sub>, **G**<sub>AND</sub> et correspondant aux lettres "g", "o", "o", et "d". Les mots proposés par ces lettres s'afficheront dans le menu déroulant.
- **2** Utilisez la touche de navigation haut/bas pour sélectionner "good". Puis, appuyez sur  $\bigcirc$  pour saisir un espace avant de saisir le mot suivant.
- Appuyez sur  $*4a$  de façon répétée et les options "T9 français", "T9 Français" et "T9 FRANCAIS" s'afficheront successivement en haut à gauche de l'écran. Ces options indiquent que les mots saisis seront en minuscules, la première lettre en majuscule ou tout en majuscules.

#### **4.2Mode de saisie traditionnel**

Lorsque le mode de saisie T9 est désactivé, vous pouvez utiliser le mode de saisie traditionnel pour saisir des caractères alphabétiques.Appuyez de façon répétée sur les touches des lettres désirées au fur et à mesure qu'elles apparaissent à l'écran. Par exemple, pour saisir le mot "Hello" avec le mode de saisie traditionnel, suivez les étapes suivantes :

- **1** Appuyez de façon répétée sur la touche  $\Box$ <sub>GHI</sub> pour la lettre "h", toutes les lettres supportées par cette touche s'afficheront successivement à l'écran.Arrêtez-vous lorsque "h" apparaît à l'écran.
- **2** Après avoir saisi la première lettre, vous pouvez appuyer directement sur une autre touche (à l'exception de  $\subset$ ) pour saisir la lettre suivante. Si la lettre suivante est sur la même touche, attendez que le curseur se place à droite de la lettre en cours, puis saisissez la lettre suivante.

**3** Saisissez "e", "l", "l" et "o" de la même façon.

- Appuyez sur  $*4$  de façon répétée et les options "abc", "Abc" ou "ABC" s'afficheront successivement en haut à gauche de l'écran. Ces options indiquent que les mots saisis seront en minuscules, la première lettre en majuscule ou tout en majuscules.
	- Faites un appui long sur les touches numériques pour saisir les numéros.

#### **4.3Mode de saisie des nombres "123"**

Grâce au mode de saisie des nombres "123", vous pouvez saisir des caractères numériques en appuyant sur les touches de caractères/nombre. Par exemple, pour saisir "1" avec le mode de saisie numérique "123", vous pouvez appuyer sur 1. ... "I" apparaît alors à l'écran.

#### **4.4Mode de saisie des symboles**

Votre téléphone vous propose un mode de saisie de symboles indépendant. Par exemple, pour saisir ":" avec le mode de saisie des symboles, vous pouvez appuyer simplement sur les touches de navigation pour sélectionner ":" dans la liste et appuyez sur OK.

#### **4.5Différentes langues de saisie**

A partir d'un écran de saisie de texte, accédez à **Options > Langues de saisie** pour sélectionner la langue de saisie, qui s'affiche alors en haut et au milieu de l'écran de saisie.

29

## **5Menu (1) ................................**

A partir de l'interface du menu, vous pouvez accéder aux différentes fonctions en appuyant sur l'une des 4 touches de navigation.

- **1. REPERTOIRE**
- **2. JOURNAL DES APPELS**
- **3. MESSAGES**
- Ecrire SMS
- SMS
- Ecrire MMS
- MMS
- Ecrire Email
- Email
- B. de réception "Push"
- Mess. diffusés Réseau
- Réglages

#### **4. MUSIQUE**

- Ma musique
- Liste de lecture

**5. AGENDA & OUTILS**

- Services SIM (SIM Toolkit)

- Alarmes
- Agenda
- Tâche
- Memo
- Synchroniser
- Calculatrice
- Convertisseur d'unités
- Convertisseur de devises
- Enregistreur de voix
- Fuseaux horaires
- Chronomètre
- Compteur

- Service de l'opérateur

## **6. MES DOCUMENTS**

- Musiques
- Sonneries
- Vidéos

- Images

- Jeux
- Applications
- Autres
- Carte mémoire <sup>(1)</sup>

## **7. NAVIGATEUR**

- Page d'accueil
- Saisir URL
- Favoris
- Réglages Internet

- Appareil photo - Musique

## **9. REGLAGES**

**8. LOISIRS**- Jeux

- Réglages téléphone
- Réglages affichage
- Réglages messages
- Réglages appels
- Appel vidéo/visio
- Connectivité
- Réseau
- Sécurité

(1) Selon l'opérateur, le fonctionnement du téléphone peut être différent de l'arborescence des fonctionnalités décrites ici.

### (1) Lorsque la carte Micro-SD est insérée.

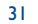

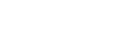

## **6Répertoire/Contacts ....**

La fonction Répertoire  $\left| \mathbf{C} \right|$  vous permet d'enregistrer et de gérer des informations telles que les numéros de téléphone et adresses de vos contacts.Vous pouvez sauvegarder ces informations dans la mémoire de votre téléphone ou dans celle de la carte SIM.Vous pouvez aussi associer à votre convenance, les numéros les plus utilisés à des touches pour un accès rapide.

#### **6.1Passer des appels à partir du répertoire**

Vous pouvez passer un appel vocal/vidéo à un contact sélectionné dans votre répertoire.

- **1** A partir de l'écran **Répertoire** , appuyez sur la touche de navigation gauche/droite pour sélectionner le répertoire **Téléphone** ou **SIM** .
- **2** Choisissez un contact puis sélectionnez **Options > Appel**.Vous pouvez ensuite sélectionner **Appel vocal** ou **Appel vidéo** pour passer l'appel. Vous pouvez aussi sélectionner **Modifier avant appel** pour modifier le numéro avant de passer cet appel.

#### **6.2Rechercher un contact**

Cette fonction vous permet de trouver facilement et rapidement un contact, qu'il soit dans la mémoire du **Téléphone** ou sur la carte **SIM**.

**1** Depuis l'écran **Répertoire** , appuyez sur la touche de navigation gauche/droite pour sélectionner **Téléphone ou SIM a** 

#### **2** Sélectionnez **Options > Recherche**.

**3** Sélectionnez **Options > Rechercher**, puis saisissez le nom du correspondant recherché. Le contact s'affiche.

33

Le résultat de la recherche vous donne tous les contacts correspondants, stockés à la fois dans la mémoire du téléphone et dans la mémoire SIM, que vous lanciez la recherche depuis l'écran Téléphone ou l'écran SIM.

Vous pouvez aussi utiliser la recherche rapide depuis la mémoire du **Téléphone** ou la carte **SIM** :

- **1** A partir du **Répertoire** , appuyez sur la touche de navigation **gauche/droite pour sélectionner le répertoire Téléphone au SIM** 凮
- **2** Saisissez une séquence de caractères (une ou plusieurs lettres ou chiffres) contenus dans le nom du contact recherché. Les contacts dont le nom comportent ces caractères s'afficheront.

Vous pouvez aussi rechercher un contact par les initiales de son prénom et de son nom. Par exemple, pour rechercher le contact "Alice Green", saisissez les initiales "ag". Ce contact s'affichera dans la liste des noms proposés.

#### **6.3Autres fonctions**

A partir de Répertoire **U**, appuyez sur la touche de navigation gauche/droite pour sélectionner le répertoire Téléphone **a** ou SIM . Puis sélectionnez **Options** pour les options suivantes :

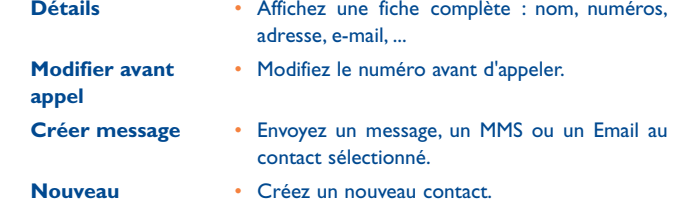

## G71 UM FR-06-12-07 6/12/07 11:50 Page 35

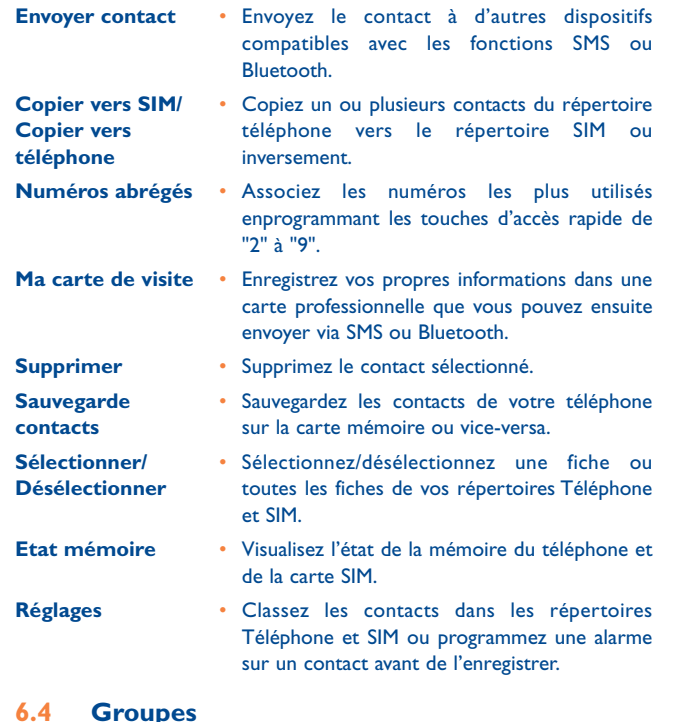

Vous pouvez renommer, ajouter ou supprimer un groupe.

#### **6.4.1 Ajouter/Supprimer des membres d'un groupe**

Vous pouvez ajouter ou supprimer un membre d'un groupe de contacts de votre répertoire téléphone.

- **1** Depuis l'écran **Répertoire** , appuyez sur la touche de navigation gauche/droite pour sélectionner **Groupes**.
- **2** Sélectionnez un groupe et appuyez sur OK pour visualiser le contenu.
- **3** Sélectionnez **Options > Ajouter**. Sélectionnez un contact et appuyez sur OK. Le membre que vous avez ajouté apparaît dans la liste des membres du groupe.

Pour supprimer un membre d'un groupe, sélectionnez le membre dans la liste des membres, puis sélectionnez **Options > Supprimer**.

- **6.4.2 Gérer un groupe**
- **1** A partir de l'écran Répertoire **La**, appuyez sur la touche de navigation gauche/droite pour sélectionner **Groupes**.
- **2** Choisissez un groupe et sélectionnez **Options** pour accéder aux options suivantes :
- **Détails**• Visualisez les informations d'un groupe.
- **Créer message** Envoyez un message texte ou un MMS à tous les membres d'un groupe.
- **Renommer**• Modifiez le nom d'un groupe.

**Supprimer** • Supprimez un groupe et tous les membres du groupe.

Vous ne pouvez pas renommer ou supprimer un groupe préétabli dans votre téléphone.

## 35

G71 UM FR-06-12-07 6/12/07 11:50 Page 37

## **7Journal des appels ........**

Les derniers appels émis, reçus et non répondus sont automatiquement sauvegardés, afin de vous permettre de les rappeler plus facilement.

#### **7.1Appeler à partir du registre d'appels**

- **1** Sélectionnez **Journal des appels**  $\mathbf{u}^2$  dans le menu général puis appuyez sur la touche de navigation gauche/droite pour choisir entre **Tous appels** , **Non répondus** , **Répondus** et **Sortants** .
- **2** Appuyez sur la touche de navigation haut/bas pour sélectionner une fiche. Appuyez sur **pour faire un appel voix ou sur MUSIC** pour un appel vidéo.

#### **7.2Autres fonctions**

Appuyez sur la touche de navigation gauche/droite pour sélectionner **Tous appels** , **Non Répondus** , **Répondus** et **Sortants** . Puis sélectionnez **Options** pour les options suivantes :

**Modif. avant appel** • Modifiez le numéro avant d'appeler.

**Créer message** • Envoyez un message ou un MMS.

**Enregistrer numéro** • Enregistrez les numéros de la fiche sélectionnée dans le répertoire Téléphone, la carte SIM ou dans la fiche d'un contact existant.

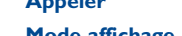

**Appeler** • Passez un appel voix ou appel vidéo.

**Sélectionner/**

**Désélectionner**

- **Mode affichage** Vous pouvez choisir **Normal** pour afficher
	- toutes les fiches ou **Simple** pour ignorer les fiches en double.
- **Supprimer** Supprimez la fiche sélectionnée.

 • Sélectionnez/désélectionnez une ou toutes les fiches..

**Etat appels** • Affichez les informations concernant les appels voix, les appels vidéos et les services de données. Dans les pages des appels voix, appels vidéos et données, vous pouvez choisir **Mise à zéro** pour effacer toutes les informations.

37

## **8Messages........................**

#### **8.1Messages texte**

Un message texte peut contenir jusqu'à 160 caractères latins. Si le nombre de caractères saisis est supérieur, le texte se coupe en deux ou en plusieurs messages au moment de l'envoi.

**8.1.1 Créer un message texte**

**1** Sélectionnez **Messages > Ecrire SMS** dans le menu principal.

**2** Depuis l'écran de saisie du message, sélectionnez **Options** :

- **Envoyer** Envoyez le message.
- **Insérer numéro** • Insérez un numéro de téléphone enregistré dans le téléphone ou la carte SIM.
- **Expressions**  Utilisez cette fonction pour accélérer la saisie fréquentes de texte.
- **Commutation T9**Sélectionnez cette option pour activer ou désactiver le mode de saisie T9.
- **Mode de saisie** • Sélectionnez l'un des modes de saisie pour écrire le message.
- Langue de saisie · Sélectionnez une langue pour ce message.
- **3** Après avoir modifié le message, appuyez sur OK pour accéder à l'écran "**Modifier numéro**".
- Saisissez le numéro de téléphone puis sélectionnez **Options > Envoyer** ou appuyez sur OK pour envoyer le message.
- Sélectionnez **Options > Groupe** ou **Répertoire** pour choisir un numéro et envoyer le message.
- Sélectionnez **Options > Enregistrer Brouillons** pour sauvegarder le message.
- **8.1.2 Boîtes aux lettres SMS**

Votre téléphone contient trois boîtes aux lettres pour les SMS, appelées Boîte de réception  $\overline{Q}$ , Envoyés  $\overline{Q}$  et Brouillons  $\overline{Q}$ .

• **Boîte de réception**

Vous pouvez enregistrer les messages reçus dans la **Boîte de réception**.

## **Description des icônes**

- **EU**: message lu dans la mémoire du téléphone
- : message non lu dans la mémoire du téléphone
- : message lu dans la mémoire de la carte SIM
- : message non lu dans la mémoire de la carte SIM
- **ED**: confirmation de lecture du message
- **E**: confirmation de non lecture du message

39

## **Afficher les messages dans la Boîte de réception**

- **1** Sélectionnez **Messages > SMS > Boîte de réception**.
- **2** Appuyez sur la touche de navigation haut/bas pour afficher les messages puis appuyez sur OK pour en voir les détails.
- **3** Répondez ou rappelez.
	- Appuyez sur OK pour répondre par un message texte.
	- Appuyez sur  $\Box$  pour rappeler par un appel vocal ou appuyez sur pour rappeler par un appel vidéo.

Vous pouvez sélectionnez **Options** pour les options suivantes :

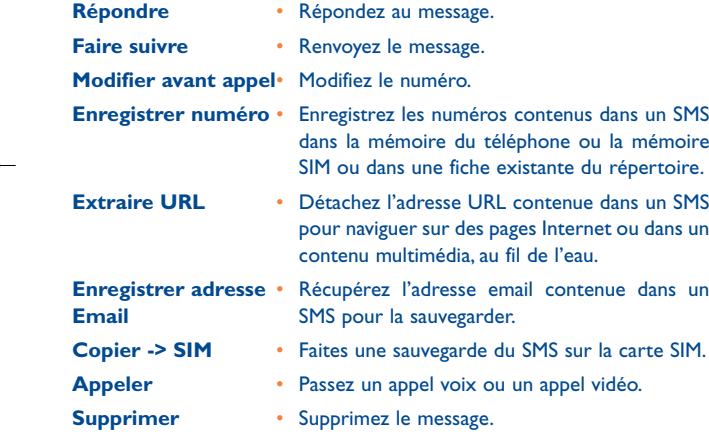

#### • **Envoyés**

La boîte "**Envoyés**" est utilisée pour enregistrer les messages envoyés.

#### **Icônes dans Envoyés**

- : message texte envoyé et sauvegardé dans la mémoire du téléphone.
- : message texte envoyé et sauvegardé dans la mémoire SIM.

**Voir les messages dans "Envoyés"**

- **1** Sélectionnez **Messages > SMS > Envoyés**.
- **2** Appuyez sur la touche de navigation haut/bas pour afficher les messages puis appuyez sur OK pour en voir les détails.
- **3** Appuyez sur  $\Box$  pour passer un appel vocal ou appuyez sur pour un appel vidéo.

Vous pouvez sélectionner **Options** pour accéder aux mêmes options que pour la boîte de réception SMS.

• **Brouillons**

La boîte Brouillons est utilisée pour enregistrer les messages créés et enregistrés et ceux dont l'envoi a échoué.

## **Icônes dans Brouillons**

- **DU**: message texte sauvegardé dans la mémoire du téléphone
- $\mathbb{Z}$ : message texte sauvegardé dans la mémoire de la carte SIM.

**Afficher et modifier les messages dans Brouillons** 

- **1** Sélectionnez **Messages > SMS > Brouillons**.
- **2** Appuyez sur la touche de navigation haut/bas pour sélectionner un message puis appuyez sur OK pour le modifier.

#### 41

 $\frac{1}{2}$ 

#### **8.1.3Réglages SMS**

Vous pouvez changer les réglages SMS en suivant les étapes comme indiqué ci-après :

**1** Sélectionnez **Messages > Réglages > SMS** à partir du menu général.

**2** Réglez les paramètres relatifs aux messages :

- **Centre serveur** • Votre téléphone peut automatiquement **de messages** identifier le numéro de votre centre serveur à partir de la carte SIM ou du téléphone. Si vous avez malencontreusement détruit ces informations, veuillez contacter votre opérateur.
- **Période de validité** • C'est la durée de conservation d'un message par le centre serveur après qu'il soit envoyé.
- **Sauvegarde auto.** Vous pouvez choisir si un message doit être automatiquement sauvegardé dans **Envoyés** après son envoi.
- **Enregistrer dans** Définissez l'emplacement où de nouveaux messages créés, reçus et envoyés doivent être sauvegardés.
- **Signature** Programmez l'envoi de la signature avec votre message. Vous pouvez modifier la signature pendant la création d'un message.
- **Rapport d'état** Réglez cette option sur **Activé** ou **Désactivé**. Sur **Activé**, le réseau vous envoie un rapport indiquant si le SMS a été livré à son destinataire.
- **Concaténation SMS** Réglez cette option sur **Activé** ou **Désactivé**. Sur **Désactivé**, vos messages à saisir et à envoyer ne peuvent pas dépasser la longueur autorisée pour un SMS.

#### **8.2Messages multimédia**

Grâce à cette option, vous pouvez envoyer des messages avec des images, du texte et des musiques.

**8.2.1Créer un message multimédia** 

**1** Sélectionnez **Messages > Ecrire MMS** à partir du menu général.

- **2** Sélectionnez **A**, **Cc** ou **Cci**.
- Sélectionnez un contact dans la liste des destinataires, puis appuyez sur OK ou sélectionnez **Options > Modifier** pour saisir un numéro de téléphone.
- Sélectionnez un emplacement dans la liste des destinataires, sélectionnez **Options > Répertoire** ou **Groupe**, puis sélectionnez les numéros de téléphone.
- **3** Sélectionnez **Retour** pour revenir à l'écran de saisie du MMS, sélectionnez **Objet** pour saisir un texte comme objet, puis appuyez sur
- **4** Sélectionnez **Contenu** pour l'édition des pages MMS.
	- Sélectionnez **de pour accéder au champ texte pour saisir un texte**.
- Sélectionnez **pour accéder au champ images, puis sélectionnez** des fichiers images ou vidéos dans **Mes documents**.
- Sélectionnez  $\mathbb{R}$  pour accéder au champ musique puis sélectionnez des fichiers audio dans **Mes documents**.
- Accédez au champ indiqué par les et appuyez sur la touche de navigation gauche/droite pour sélectionner une page s'il y en a plusieurs.
- Accédez au champ indiqué par  $\bigcup$  et appuyez sur la touche de navigation gauche/droite pour régler le temps de lecture de la page en cours.
- **5** Revenez à l'écran de **Modifier MMS** et sélectionnez **Options > Envoyer** pour envoyer le message multimédia.

43

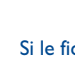

Si le fichier vidéo a été choisi dans le champ d'édition de l'image, vous ne pourrez plus modifier le champ d'édition de la musique.

#### **8.2.2Boîtes aux lettres MMS**

Votre téléphone contient quatre boîtes aux lettres pour les MMS, appelées Boîte de réception  $\mathbb{E}_4^n$ , Brouillons  $\mathbb{E}_4^n$ , Envoyés  $\mathbb{E}_4^n$  et Prédéfinis  $\mathbb{E}_4^n$ 

• **Boîte de réception**

La boîte de réception est utilisée pour enregistrer les messages multimédia reçus.

#### **Icônes dans boîte de réception**

- $\overline{b}$ : message lu
- $\mathbb{E}$ : message non lu
- $\mathbb{S}$ : notification de lecture ou rapport d'envoi pour un MMS
- : notification de non lecture ou rapport d'envoi pour un MMS

### **Voir les messages dans la boîte de réception**

**1** Sélectionnez un message multimédia pour afficher son contenu.

**2** Vous pouvez sélectionner **Stop** pour arrêter la lecture en cours.

- **3** Sélectionnez **Options** pour accéder aux options suivantes :
- **Répondre par SMS** Répondez à l'expéditeur du MMS par un SMS.
- **Répondre par MMS** Répondez à l'expéditeur du MMS par un MMS.
- **Faire suivre**• Faites suivre le MMS.
- **Page suivante** Affichez la page suivante.
- **Page précédente** Affichez la page précédente.
- **Rembobiner**
- Retournez à la première page.
- **Liste d'objets** Après avoir saisi la liste des contenus de ce message, vous pouvez choisir un élément et sélectionner **Enregistrer** pour sauvegarder le message dans un répertoire correspondant du dossier.
- **Enregistrer numéro** Enregistrez les numéros contenus dans un MMS dans la mémoire du téléphone ou la mémoire SIM ou sur une fiche existante du répertoire.
- **Extraire URL** • Détachez l'adresse URL contenue dans un MMS pour naviguer dans des pages Internet ou dans un multimédia, au fil de l'eau.
- **Enregistrer adresse** Récupérez l'adresse email contenue dans un **Email**MMS pour la sauvegarder.
- **Brouillons**

La boîte Brouillons est utilisée pour enregistrer les messages multimédia créés et enregistrés et ceux dont l'envoi a échoué.

## **Icônes dans Brouillons**

: message multimédia sauvegardé après avoir été créé ou message multimédia dont l'envoi a échoué

#### **Afficher et modifier les messages dans Brouillons**

- **1** Accédez à **Brouillons** et sélectionnez un message multimédia.
- 2 Appuyez sur OK pour accéder à l'écran de modification.
- **3** Vous pouvez modifier le message. Les procédures sont les mêmes que pour créer un message multimédia.

#### 45

#### • **Envoyés**

La boîte "**Envoyés**" est utilisée pour enregistrer les messages multimédia envoyés.

**Icônes dans Envoyés**

 $\mathbb{E}^{\mathbb{T}}$ : message multimédia envoyé.

#### **Afficher les messages dans Envoyés**

**1** Sélectionnez un message multimédia pour afficher son contenu.

- **2** Vous pouvez sélectionner **Stop** pour arrêter la lecture du MMS en cours.
- **3** Pendant la lecture, vous pouvez sélectionner **Options** pour accéder aux mêmes options que pour la Boîte de réception MMS. Référez-vous à **8.2.2 Boîtes aux lettres MMS/Boîte de réception**.

#### • **Prédéfinis**

Vous pouvez enregistrer les messages multimédia les plus souvent utilisés comme messages prédéfinis.

#### • **Dossier**

Vous pouvez classer vos messages multimédia dans différents dossiers.

Vous pouvez accéder aux **Dossiers** depuis les quatre onglets **Boîte de réception**, **Brouillons**, **Envoyés** ou **Préféfinis**.

Par exemple, accédez à **Boîte de réception**.

Sélectionnez **MMS > Boîte de réception**. Puis sélectionnez **Options > Dossiers**. Les opérations suivantes sont possibles :

**Renommer**• Renommez un dossier.

**Sélectionner**• Accédez à un dossier.

#### **8.2.3 Réglages MMS**

Sélectionnez **Messages > Réglages > MMS**, puis réglez les paramètres relatifs aux messages multimédia.

Cette option contient les sous-menus suivants :

#### • **Envoi**

Cette option est utilisée pour régler les paramètres d'envoi des messages multimédia.

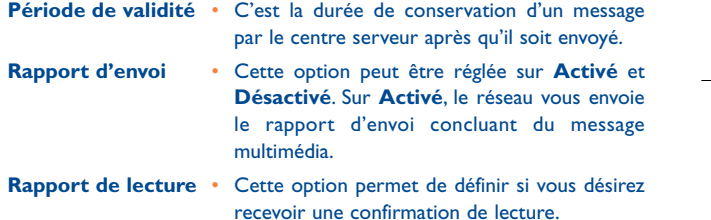

**Taille limite** • Cette option permet de régler la taille limite d'un message multimédia à envoyer.

**Enregistrer lors** • Sauvegardez un message multimédia dans le **de l'envoi**dossier Envoyés après envoi.

**Infos expéditeurs** • Réglez l'affichage des informations de l'expéditeur lors de l'envoi d'un message multimédia.

#### 47

#### • **Réception**

Cette option est utilisée pour régler les paramètres de récupération des messages multimédia.

- **Envoyer rapport** Cette option peut être réglée sur **Activé** et **d'envoi Désactivé**. Sur **Activé**, le réseau envoie un rapport à l'expéditeur indiquant que vous avez reçu le message.
- **Envoyer rapport** Cette option permet de définir si vous désirez **de lecture**envoyer une confirmation de lecture.
- Limite réception Cette option permet de régler la taille limite d'un message multimédia à recevoir.
- **Réception auto.** Programmez la réception automatique ou non des messages multimédia.

Les réglages tels que "**Point d'accès réseau**" et "**Portail d'accès WAP**" sont déjà prédéfinis pour vous faciliter l'usage.

#### **8.3E-mail**

Votre téléphone contient quatre boîtes aux lettres pour les e-mails, appelées Boîte de réception  $\mathbb{R}^2$ , Brouillons  $\mathbb{R}^2$ , Boîte d'envoi  $\mathbb{R}^2$  et Envoyés **EV**.

#### **8.3.1Créer un E-mail**

**1** Sélectionnez **Messages > Ecrire E-mail** dans le menu général.

- **2** Sélectionnez **Destinataires et appuyez sur OK**.
	- Sélectionnez une fiche dans la liste des destinataires, puis appuyez sur OK pour saisir une adresse E-mail.
	- Sélectionnez **Options > Répertoire/Groupe/Historique** pour sélectionner une adresse E-mail.

49

- **3** Dans le champ de saisie de l'E-mail, sélectionnez Objet **et** et appuyez sur OK pour saisir l'objet de l'E-mail.
- **4** Dans le champ de saisie de l'E-mail, sélectionnez la boîte **Contenu** et appuyez sur OK pour saisir le contenu.
- **5** Dans le champ de saisie de l'E-mail, sélectionnez **Pièces jointes** pour joindre un photo, une musique, une vidéo ou eBook.
- **6** Dans le champ de saisie de l'E-mail, sélectionnez **Options** pour enregistrer ou envoyer l'E-mail. Les E-mails sont sauvegardés dans **Messages/E-mail/Brouillons**.

#### **8.3.2 Boîtes aux lettres E-mail**

Votre téléphone contient quatre boîtes aux lettres pour les E-mails, appelées Boîte de réception  $\mathbb{R}^2$ , Brouillons  $\mathbb{R}^2$ , Envoyés  $\mathbb{R}^3$  et Boîte d'envoi De.

• **Boîte de réception**

Tous les E-mails reçus sont enregistrés dans cette boîte de réception.

#### **Icônes dans Boîte de réception**

- **图:** E-mail lu.
- $E^{\mathcal{S}}$ : E-mail non lu.

### **Afficher et modifier les E-mails dans la Boîte de réception**

- **1** Sélectionnez un E-mail et appuyez sur OK pour afficher son contenu. Si vous n'avez reçu que le titre de l'E-mail, le téléphone vous proposera de télécharger les autres informations de l'E-mail.
- **2** A partir de l'écran de détails, sélectionnez **Options > Répondre** à l'expéditeur.

## **Autres options de la Boîte de réception**

**1** Accédez à la **Boîte de réception**  $\mathbb{R}^2$  des E-mails.

**2** Sélectionnez **Options** pour les options suivantes :

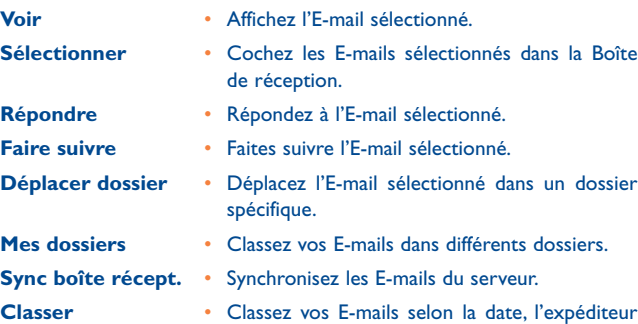

## ou l'objet.

- **Supprimer** Supprimez l'E-mail sélectionné. **Désélectionner tout** • Désélectionnez tous les E-mails dans la Boîte de
- réception.
- **Sélectionner tout** Sélectionnez tous les E-mails dans la Boîte de réception.

#### • **Brouillons**

Les nouveaux E-mails enregistrés sont sauvegardés dans Brouillons.

#### **Icônes dans Brouillons**

<sup>9</sup>: E-mails à envoyer.

#### **Afficher et modifier les E-mails dans Brouillons**

- **1** Sélectionnez l'e-mail désiré dans les Brouillons et appuyez sur OK pour accéder à l'écran de modification.
- **2** Modifiez les informations nécessaires. Pour plus de détails, procédez de même que pour la création d'un E-mail.

### **Autres options dans Brouillons**

**1** Accédez aux **Brouillons d**<sup>1</sup> des E-mails.

**2** Sélectionnez **Options** pour les options suivantes : **Modifier**• Modifiez l'E-mail sélectionné.

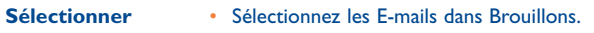

**Ecrire e-mail**• Créez un nouvel E-mail.

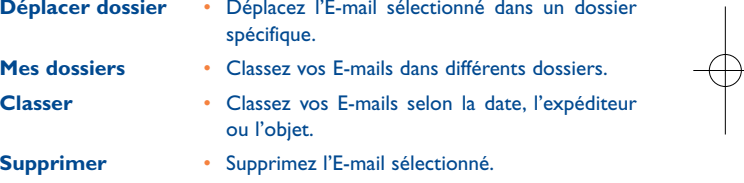

**Sélectionner tout** • Sélectionnez tous les E-mails dans Brouillons.

**Désélectionner tout** • Désélectionnez tous les E-mails dans Brouillons.

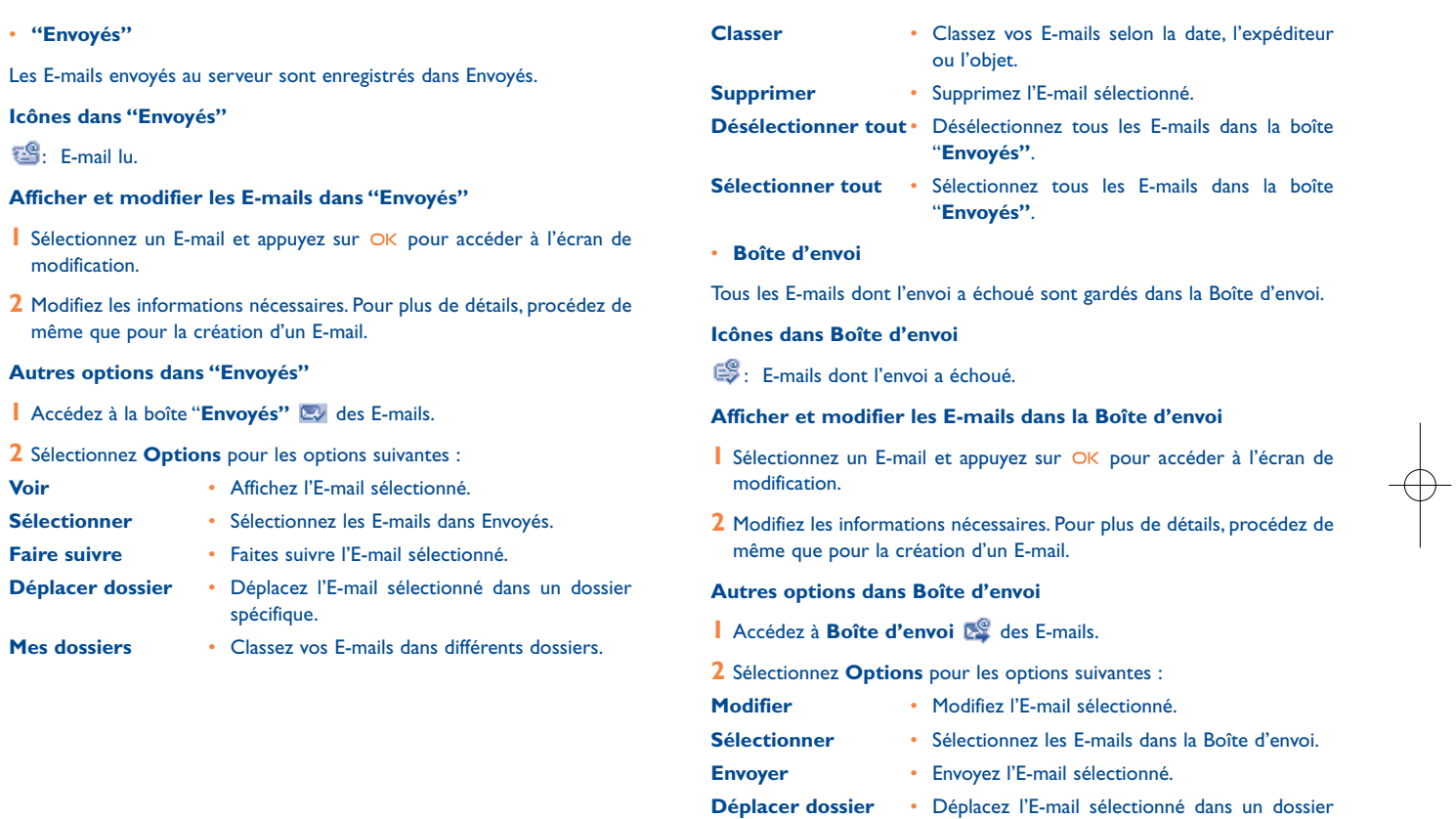

53

54

spécifique.

- **Mes Dossiers** • Classez vos E-mails dans différents dossiers. **Classer** • Classez vos E-mails par date, expéditeur ou objet. **Supprimer** • Supprimez les E-mails sélectionnés.
- **Désélectionner tout** Désélectionnez tous les E-mails de la boîted'envoi.
- **Sélectionner tout** Sélectionnez tous les E-mails de la boîte d'envoi.
- **Mes Dossiers**

Vous pouvez classer vos E-mails dans différents dossiers. Vous pouvez sélectionner **Mes Dossiers** à partir de : Boîte de réception, Brouillons, Boîte d'envoi et E-mails envoyés.

Par exemple, dans Boîte de réception : sélectionnez **E-mail > Boîte de réception**. Puis sélectionnez **Options > Mes Dossiers** pour réaliser les opérations suivantes :

**Renommer**• Renommez le dossier.

**Sélectionner**• Sélectionnez un dossier.

**8.3.3Réglages E-mail**

Sélectionnez **Messages > Réglages > E-mail** pour régler les fonctions suivantes :

#### **Comptes**

- **1** Sélectionnez **Options > Ajouter** compte et saisissez le nom du compte. Appuyez sur OK pour accéder à l'écran des Réglages.
- **2** Les informations du compte sont les suivantes : nom du compte, nom de l'expéditeur ("**De**"), adresse de l'expéditeur ("**De**"), protocole, serveur entrant, nom de l'utilisateur, mot de passe et serveur sortant.
- **3** Sélectionnez **Options > Réglages avancés** pour accéder à l'écran des Réglages avancés.
- **4** Revenez à l'écran **Compte** et sélectionnez **Options > Activer** pour activer ce compte.
- **5** Pour supprimer un compte, sélectionnez-le puis choisissez **Options > Supprimer compte**.
	- Pour les réglages du compte, veuillez contacter votre opérateur.
- **Options Communes**

**Répondre avec** • Répondez avec un historique. **historique Sauvegarder** • Sauvegardez les E-mails envoyés dans la boîte **E-mail envoyé** Envoyés. **Taille/Limite d'envoi**• Réglez la taille d'un E-mail. **Taille/Limite** • Réglez la taille de l'E-mail reçu. Si celle-ci **de réception** dépasse la limite fixée, seul le titre de l'E-mail apparaîtra. **Point Accès Réseau** • Cette option permet de sélectionner des informations permettant de définir le profil des messages à envoyer. Pour plus d'informations, veuillez contacter votre opérateur.

Après avoir défini les réglages, appuyez sur "**Retour**".

• **Etat Mémoire**

Affiche l'espace mémoire utilisé dans **Boîte de réception**, **Brouillons**, **Boîte d'envoi**, **Envoyés** et **Mes Dossiers**.

55

#### **8.4Boîte de réception Push**

La Boîte de réception Push permet de sauvegarder les messages Push reçus.

#### **8.4.1Afficher les Messages Push**

Dans la **Boîte de réception Push**, sélectionnez un message Push, puis appuyez sur OK pour visualiser les détails du message.

#### • **Icônes dans Boîte de réception Push**

- **Edd**: message Push lu
- $\mathbb{Z}$ : message Push non lu

#### • **Autres fonctions de la Boîte de réception Push**

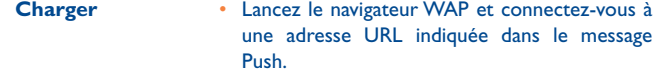

**Supprimer** • Supprimez les messages sélectionnés.

**Désélectionner tout** • Désélectionnez tous les messages Push.

- **Sélectionner tout** Sélectionnez tous les messages Push.
- **Sélectionner** • Sélectionnez le message Push en cours de lecture.

#### **Réglages de la Boîte de réception Push**

Sélectionnez **Messages > Réglages > Messages Push** pour régler la boîte de réception Push.

• **Réglages des messages Push**

Vous pouvez régler le nombre de messages Push autorisés.

• **Autoriser SL Push**

Vous pouvez activer ou désactiver la fonction SL Push (téléchargement messages Push), en réglant sur **Activé** ou **Désactivé**.

## 57

#### **8.5 Boîte de réception des messages diffusés par le réseau**

Les messages diffusés par le réseau sont sauvegardés dans leur boîte de réception.Vous pouvez la paramétrer comme suit :

#### Sélectionnez **Messages > Réglages > Diffusion réseau** pour régler :

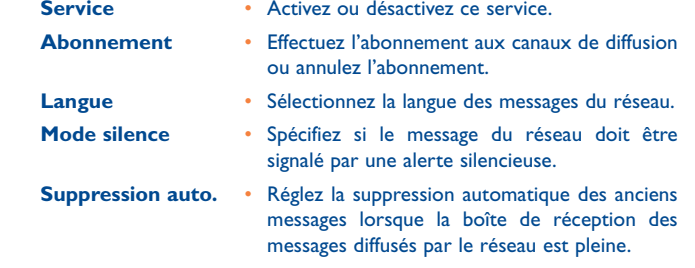

#### **8.6Numéro de messagerie vocale**

Vous pouvez prédéfinir le numéro de la messagerie vocale de votre téléphone. Sélectionnez **Messages > Réglages > Numéro de messagerie vocale** pour prédéfinir un numéro. Pour accéder à votre messagerie vocale, appuyez longuement sur 1. o en mode veille. Le téléphone compose automatiquement le numéro de la messagerie vocale.

#### **8.7Expressions fréquentes**

Votre téléphone contient des phrases courantes prédéfinies très utiles pour créer un nouveau message, envoyer un message pendant un appel ou envoyer une réponse automatique. Pour les visualiser, sélectionnez **Messages > Réglages > Expressions fréquentes**.

## **9Musique..........................**

La fonction **Musique** vous permet de gérer vos dossiers de musique en toute simplicité et d'acheter toutes les musiques du box office auprès de votre opérateur.

Vous pouvez transférer de la musique sur votre mobile par téléchargement WAP, en le transférant avec la suite logicielle PC (nécessite le câble optionnel), par Bluetooth ou en le mettant dans le dossier HW/Music d'une carte mémoire micro-SD (optionnelle).

Les fichiers peuvent être ajoutés à votre liste de lecture un par un ou en les cochant à l'aide de la touche  $\#$   $\circledast$ .

#### **9.1Ma musique**

Vous pouvez lire plusieurs fichiers de musique, à savoir ceux fournis avec le téléphone, ceux enregistrés avec le téléphone, ceux téléchargés sur Internet, et ceux reçus par E-mail en pièce jointe.Vous pouvez également profiter des fichiers audio en ligne.

#### **9.1.1Fonctions disponibles pendant la lecture**

Pendant la lecture du fichier musical, sélectionnez **Options** pour accéder aux fonctions suivantes :

- **En écoute** • Accédez à la liste des musiques en cours. **Silence activé/**
- Activez ou désactivez le mode Silence. **désactivé**
	- Accédez à la liste de favoris.
	- Accédez à la liste des musiques.
- **Ecoute aléatoire**• Activez/Désactivez l'écoute aléatoire.

59

**Boucle**

**Favoris**

**Liste**

 • Sélectionnez "Ecouter la musique en boucle", "Ecouter toutes les musiques" ou arrêtez la lecture en boucle.

**Equilibre** • Sélectionnez le style de musique. Réglages • Réglez le mode de lecture, l'affichage plein écran, les réglages au fil de l'eau. **Caméra Vidéo** • Activez la fonction caméra vidéo. **Historique** • Affichez la liste des musiques écoutées. Quitter • Quittez l'écran de lecture de musique.

#### **9.1.2 Fonctions pendant la lecture**

Pendant la lecture du fichier musical, vous pouvez accéder aux fonctions suivantes :

#### **Description**

- -99. Appuyez sur la touche de navigation haut pour accéder à la liste de lecture en cours.
- **COL** Appuyez sur la touche de navigation bas pour aller au début du fichier en cours de lecture. Appuyez sur OK pour réécouter ce fichier.
- 44 Appuyez sur la touche de navigation gauche pour accéder au dernier fichier écouté.Appuyez longuement sur cette touche pour un retour rapide.
- D) Appuyez sur la touche de navigation droite pour accéder au fichier musical suivant. Appuyez longuement sur cette touche pour une avance rapide.
- II/ ▶ Appuyez sur OK pour interrompre la lecture. Appuyez de nouveau sur OK pour reprendre la lecture.
- Appuyez sur les touches du volume pour régler son intensité.

#### **9.2Liste de lecture**

Cette fonction permet de renommer, modifier la liste, et de lire le fichier musical sélectionné dans la liste.

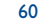

G71 UM FR-06-12-07 6/12/07 11:50 Page 61

# **10 Agenda & Outils ..........**

Cette fonction met à votre disposition divers assistants. Vous pouvez accéder à Agenda & Outils en sélectionnant <sup>37</sup> du menu général.

#### **10.1Services SIM (SIM Toolkit)**

Votre téléphone dispose d'un certain nombre de fonctions SIM intelligentes, telles que les services basés sur la localisation géographique. Pour plus d'informations, veuillez consulter votre opérateur.

### **10.2 Alarmes**

Vous pouvez régler plusieurs réveils, des messages d'alerte à afficher, des sonneries d'alarmes et la durée de déclenchement de chaque alarme.

#### **10.2.1 Réglages des alarmes**

Dans la fonction alarme, vous pouvez sélectionner une alarme à partir d'une liste, puis appuyez sur OK pour la programmer.

Depuis l'écran de modification de l'alarme, vous pouvez régler les options suivantes : heure programmée, message à afficher, sonnerie, cycle de l'alarme, répétition, fonction vibreur, mélodie.

#### **10.2.2 Interface de l'alarme**

A l'heure programmée pour l'alarme, la mélodie retentit et une interface <sup>s</sup>'ouvre.Vous pouvez arrêter la sonnerie en appuyant sur n'importe quelle touche.

L'interface vous propose entre autres de choisir de répéter la sonnerie ou d'arrêter le message d'alarme.

L'alarme fonctionne même si votre téléphone est éteint. Lorsque l'alarme se déclenche, vous pouvez choisir d'allumer votre téléphone.

#### **10.2.3 Arrêt de l'alarme**

Sélectionnez une alarme programmée à partir d'une liste et appuyez sur la touche de fonction gauche pour la désactiver.

## **10.3 Agenda**

Cette fonction vous permet de visualiser l'agenda et de gérer votre emploi du temps.

#### **10.3.1 Evénement/Calendrier**

Depuis la fonction Agenda, vous pouvez sélectionner **Options > Nouveau**, pour créer des nouveaux événements pour la journée.

Depuis l'écran de modification, vous pouvez régler les options suivantes : intitulé, lieu, type, heure de début et de fin de l'événement ; activation/désactivation de l'alarme, heure de déclenchement, cycle de l'alarme ; détails de l'événement, mélodie et fichier image.

Vous pouvez créer jusqu'à 500 événements en tout, et jusqu'à 15 par jour. Lorsque vous créez un nouvel événement, l'alarme doit être activée avant de régler l'heure, la périodicité, la mélodie et l'image correspondant à cette alarme.

#### **10.3.2 Fonctions de l'Agenda**

Accédez à la fonction **Agenda** et sélectionnez **Options** pour les opérations suivantes :

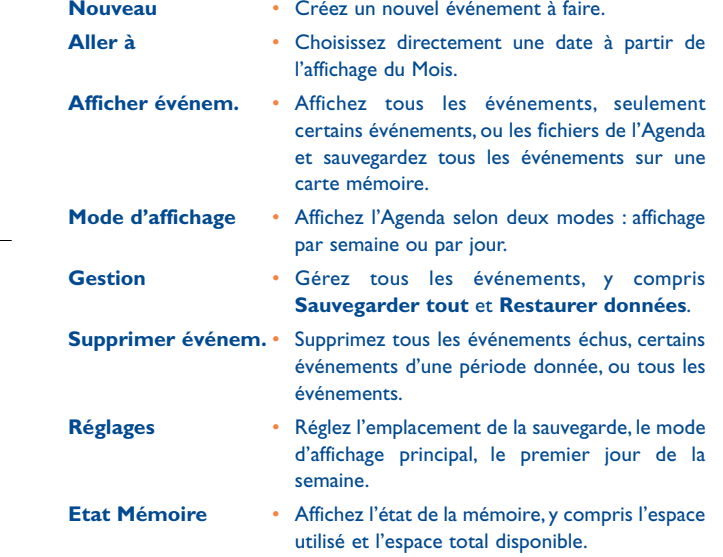

#### **10.3.3 Interface pour un événement**

A l'heure du rappel de l'événement, la mélodie choisie retentit et une interface s'ouvre. Vous pouvez arrêter la sonnerie en appuyant sur <sup>n</sup>'importe quelle touche. L'interface vous donne le choix entre répéter la sonnerie ou arrêter l'alarme.

#### **10.4 Tâches**

Vous pouvez définir et gérer les tâches à exécuter avant un certain délai. Votre téléphone peut vous rappeler ces tâches et les rechercher automatiquement.

Dans Agenda & Outils<sup>33</sup>, sélectionnez Tâches. Les tâches sont classées en trois catégories : tâches en cours, tâches exécutées, toutes les tâches.Vous pouvez définir jusqu'à 1000 tâches.

#### **10.4.1 Nouvelles tâches**

Pour définir une nouvelle tâche, appuyez sur OK ou sélectionnez **Options > Nouveau** sur l'écran Tâches.

Depuis l'écran de modification, vous pouvez régler les options suivantes : intitulé de la tâche, délai, priorité, état, alarme et heure de déclenchement de l'alarme, type de tâche.

#### **10.4.2 Options de Tâches**

Depuis l'écran des tâches, vous pouvez également : modifier, créer, copier, définir qu'une tâche est exécutée, afficher l'agenda du jour, envoyer, vérifier l'état de la mémoire, effacer, effacer tout.

#### **10.4.3 Interface des tâches**

A l'heure du rappel de la tâche, la mélodie choisie retentit automatiquement et une interface s'ouvre.Vous pouvez arrêter la sonnerie en appuyant sur n'importe quelle touche.

L'interface ouverte vous donne le choix entre répéter la sonnerie ou arrêter l'alarme.

#### **10.5 Mémo/Bloc notes**

Vous pouvez stocker les événements importants dans votre téléphone sous forme de mémo, jusqu'à 100.

Dans Agenda & Outils <sup>37</sup>, sélectionnez Mémo. Si aucun mémo <sup>n</sup>'existe, vous devez en créer un à partir de l'écran Mémo.

Depuis l'écran **Mémo**, vous pouvez exécuter les opérations suivantes : créer, supprimer, modifier, envoyer, afficher l'état mémoire et supprimer tout.

#### **10.6Synchroniser**

Vous pouvez synchroniser les contacts de votre téléphone avec ceux de votre répertoire téléphonique personnel, sauvegardé sur un serveur de réseau. Ce service dépend du réseau et vous devez contacter votre fournisseur de services pour de plus amples informations.

Dans **Agenda & Outils <sup>37</sup><sub>0</sub>**, sélectionnez **Synchroniser** pour créer ou modifier un profil, puis **Options > Journal** pour afficher le journal de la dernière synchronisation. Avant d'utiliser la fonction Synchroniser, vous avez besoin de définir un profil.

- **1** Pour créer un profil, sélectionnez **Options > Nouveau**.
- **2** Appuyez sur la touche de navigation gauche/droite pour choisir parmi les options Synchroniser élément, Réglages Serveur et Profil Réseau.
- **3** Dans **Synchroniser élément**, sélectionnez l'élément à synchroniser et appuyez sur la touche pour confirmer. Saisissez le chemin de la base de données, le nom de l'utilisateur, et le mot de passe pour les éléments à synchroniser.
- **4** Depuis l'écran **Réglages Serveur**, saisissez le nom de l'utilisateur, le mot de passe et l'adresse du serveur.
- **5** Depuis l'écran **Profil Réseau**, saisissez l'adresse et le port du serveur proxy, le point d'accès au réseau, puis sélectionnez un profil souhaité.
- **6** Revenez au menu précédent et sélectionnez **Options > Synchroniser**, pour lancer la synchronisation.
- Ce service n'est pas disponible sur tous les réseaux. Veuillez contacter votre fournisseur d'accès pour de plus amples informations.

## **10.7 Calculatrice**

Vous pouvez effectuer des additions, soustractions, multiplications et divisions sur votre téléphone.

- Appuyez sur les touches numériques pour saisir les chiffres.
- Appuyez sur la touche de navigation pour saisir les opérateurs.
- Appuyez sur la touche de fonction gauche pour effacer.
- Appuyez sur la touche de fonction droite pour quitter la fonction Calculatrice.

#### 65

- Appuyez sur MUSIC pour saisir le symbole de fraction.
- Appuyez sur  $\subset$  pour effacer le caractère à gauche du curseur.
- Appuyez sur  $\bigcirc$ K pour saisir le signe égal.

#### **10.8 Convertisseur d'unités**

Vous pouvez convertir les longueurs et les poids d'un système de mesure dans un autre.

- **1** Appuyez sur la touche de navigation haut/bas pour sélectionner la barre des unités, la barre de l'unité de départ et celle de l'unité d'arrivée.
- **2** Sur la barre des types d'unités, appuyez sur la touche de navigation gauche/droite pour sélectionner le poids ou la longueur.
- **3** Sur la barre **De**, appuyez sur la touche de navigation gauche/droite pour sélectionner l'unité.

**4** Sur la barre **Vers/A**, appuyez sur la touche de navigation gauche/droite pour sélectionner l'unité.

**5** Appuyez sur les touches numériques pour saisir la valeur dans la barre des nombres.

Appuyez sur  $\subset$  ou sélectionnez CE pour effacer les valeurs numériques saisies.

#### **10.9Convertisseur de devises/monnaie**

Vous pouvez convertir une valeur libellée dans une devise dans une autre devise, grâce à votre téléphone.

Pour cela, accédez à l'écran **Convertisseur de devises**, puis appuyez sur la touche de navigation haut/bas pour sélectionner les différentes options.

- **1** Dans la barre de **saisie**, appuyez sur les touches numériques pour saisir la valeur à convertir.
- **2** Sur la barre **De**, appuyez sur la touche de navigation gauche/droite pour sélectionner la devise.
- **3** Sur la barre **Vers/A**, appuyez sur la touche de navigation gauche/droite pour sélectionner la devise.
- **4** Sur la barre **Taux**, saisir le taux de conversion de la devise.Vous pouvez afficher ensuite le résultat de la conversion.

Appuyez sur C pour effacer les valeurs saisies. Sélectionnez **Réglage** à l'écran du convertisseur de devises pour sélectionner les devises fréquemment utilisées et naviguer facilement entre les devises choisies pour **De** et **A/Vers**.

## **10.10 Enregistreur vocal**

Votre téléphone permet d'enregistrer des voix et des sons.

A patir de l'écran d'enregistrement de sons, vous pouvez sélectionner **Options**, pour régler la durée de l'enregistrement.

- **1 Pause** : Pendant l'enregistrement, appuyez sur OK pour interrompre l'enregistrement, puis sur OK pour le reprendre.
- **2 Arrêter et sauvegarder** : Pendant l'enregistrement, appuyez sur la touche de fonction gauche pour arrêter l'enregistrement. Le fichier audio est sauvegardé automatiquement dans **Mes documents\ Musique**.
- **3 Lire un fichier audio instantanément** : Une fois l'enregistrement terminé, sélectionnez **Options > Lire** pour lire le fichier audio instantanément.

Vous pouvez aussi sélectionner **Options** pour exécuter les fonctions suivantes : envoyer, définir comme mélodie et effacer.

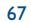

#### **10.11 Fuseaux horaires**

Vous pouvez afficher l'heure des villes importantes du monde entier. Pour passer d'un fuseau horaire à un autre, appuyez sur la touche de navigation gauche/droite.

Si votre ville adopte le système de l'heure d'été, vous devez d'abord régler le téléphone en heure d'été avant de pouvoir obtenir l'heure locale exacte. Pour régler le téléphone en heure d'été, positionnez-vous sur le fuseau horaire souhaité, puis sélectionnez **Options > Régler en heure d'été**.

#### **10.12 Chronomètre**

Vous pouvez utiliser la fonction chronomètre et sauvegarder jusqu'à 5 enregistrements.

Sur l'écran **Chronomètre** vous pouvez réaliser les fonctions suivantes : démarrer, sauvegarder, interrompre (pause), continuer, réinitialiser.

#### **10.13 Minuteur**

Vous pouvez régler le compteur jusqu'à 99 heures et 59 minutes. Une fois le compteur défini, il s'affiche sur l'écran d'accueil.

#### **10.14 Numéros du service**

Ce numéro vous permet de contacter votre opérateur.

## **11Mes documents ............**

La fonction **Mes documents** vous permet de gérer à vore convenance les Images, Mélodies, Jeux, Musiques, Vidéos, Applications et autres fichiers. Vous pouvez accéder à Mes documents en sélectionnant dans le menu général.

Sélectionnez les dossiers **Images**, **Mélodies**, **Musiques** ou **Vidéos**, pour réaliser les options suivantes :

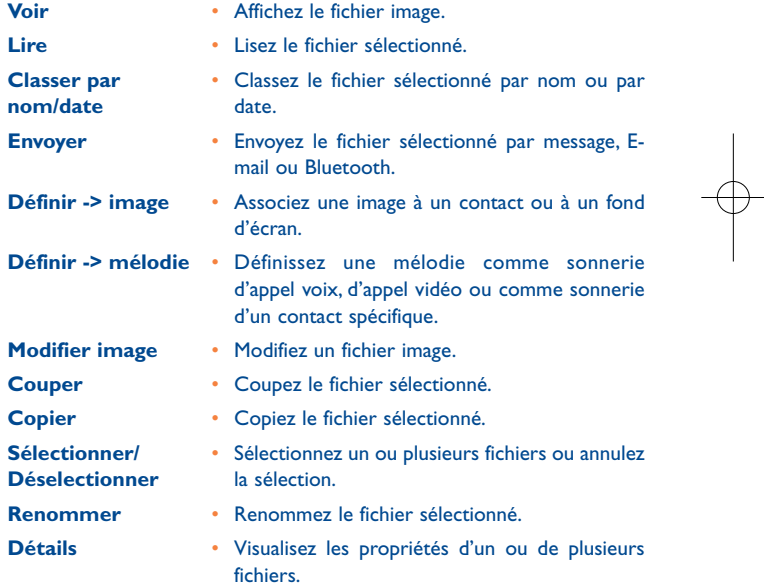

69

Certains fichiers audio sont protégés par la Gestion des Droits Numériques et leur utilisation comme mélodie peut être interdite.

Sélectionnez les dossiers **Jeux**, **Applications**, **Autres**.

- **Jeux** : Pour accéder aux jeux ou en télécharger de nouveaux. Les fichiers téléchargés sont sauvegardés dans ce dossier. Pour plus de détails, veuillez vous référer au paragraphe "**Loisirs/Jeux**".
- **Autres** :Vous pouvez sauvegarder tout type de fichier. Dans ce dossier, vous pouvez créer de nouveaux sous-dossiers pour classer vos fichiers par type.
- **Applications** : Toutes les applications que vous téléchargez sont sauvegardées dans ce dossier.

Lorsque le téléphone détecte et reconnaît la carte mémoire, l'onglet **Carte mémoire** <sup>s</sup>'affiche sur la partie supérieure de l'écran **Mes documents**. Vous pouvez exécuter les mêmes fonctions sur la carte mémoire que dans le téléphone.Votre téléphone dispose d'une fonction permettant de formater la carte mémoire.

# **12 Navigateur ....................**

Le navigateur intégré au téléphone permet de naviguer aisément sur le portail de votre opérateur.Vous pouvez accéder au menu **Navigateur** à partir de l'écran général.

## **12.1 Page d'accueil**

#### **12.1.1 Parcourir les pages Web prédéfinies**

Sur la page d'accueil, sélectionnez un lien, puis appuyez sur OK pour naviguer dans la page. Utilisez les touches de navigation pour faire déliler et sélectionner le lien que vous souhaitez ouvrir. Le lien sélectionné est surligné, appuyez sur OK pour ouvrir le lien.

#### **12.1.2 Autres fonctions de la page d'accueil**

Après avoir sélectionné **Options** sur la page d'accueil, vous pouvez exécuter les fonctions suivantes :

- **Page d'accueil** Accédez à la page d'accueil.
- **Suivant** • Continuez la navigation dans les pages suivantes
	- Accédez au répertoire des favoris et affichez les favoris sauvegardés.
- **Saisir URL**

**Favoris**

 • Saisissez une adresse d'un site internet pour y accéder.

71

## G71 UM FR-06-12-07 6/12/07 11:51 Page 73

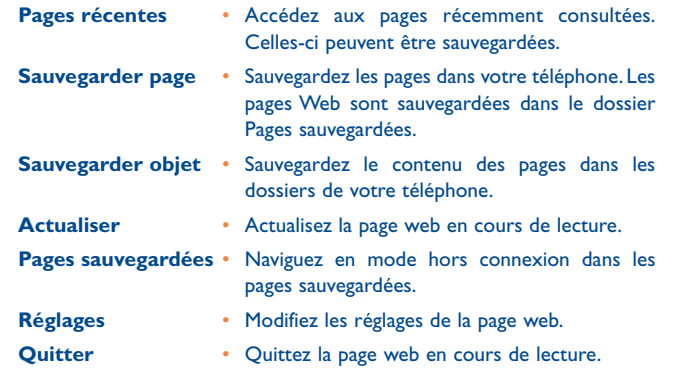

#### **12.2 Saisir URL**

Accédez à l'écran **Saisir URL** pour saisir l'adresse de la page que vous désirez consulter. Dans **Options** vous pouvez sélectionner **Atteindre**, **Modifier**, **Supprimer**, **Supprimer tout** pour exécuter les fonctions correspondantes sur le site Web en cours de consultation.

#### **12.3 Favoris**

Cette option vous permet de sauvegarder et de modifier les informations des sites Web que vous consultez fréquemment.

Certains favoris ont été prédéfinis dans votre téléphone. En sélectionnant un favori puis **Options**, vous pouvez réaliser :

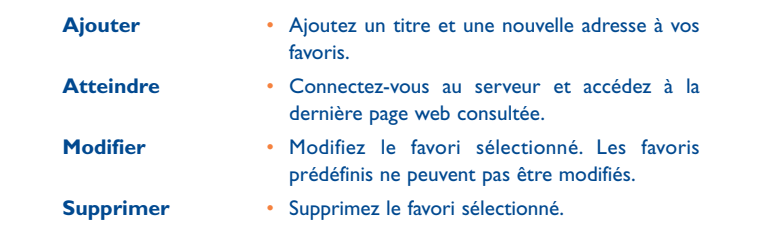

## **12.4 Réglages Internet**

Les réglages Internet sont prédéfinis pour que vous accédiez directement aux services de votre opérateur. Si vous souhaitez les modifier, ouvrez le Navigateur et sélectionnez l'option **Réglages Internet**.

73

G71 UM FR-06-12-07 6/12/07 11:51 Page 75

sauvegardés dans le répertoire **Mes documents/Jeux**.

**13.1.2 Options disponibles pour les jeux**

**Mise à jour** • Mettez à jour le jeu.

écouter de la musique en ligne.

**13.1.1 Télécharger des jeux**

**13.1 Jeux**

le jeu.

**Choisir**

**Sécurité**

## **13Loisirs ............................**

Avec le téléphone, vous pouvez accéder à des jeux, prendre des photos et

Vous pouvez jouer à des jeux et en télécharger. Les jeux téléchargés sont

Vous pouvez télécharger des jeux par l'intermédiaire du **Navigateur**.

Vous pouvez faire défiler le curseur pour sélectionner un jeu Java, puis appuyez sur ou sélectionnez **Options/Sélectionner** pour démarrer

**Déplacer -> dossier** • Déplacez les jeux sauvegardés dans le

**Envoyer** • Envoyez le jeu à un destinataire par E-mail ou via Bluetooth.

téléphone vers la carte mémoire ou vice-versa.

• Définissez les critères de sécurité du jeu.

Depuis l'écran des **Jeux**, vous pouvez sélectionner **Options** pour :

• Démarrez le jeu.

- **Réglages** Réglez le volume, le mode vibreur ou les réglages Internet. **Supprimer** • Supprimez le jeu.
- **Propriétés** Affichez les propriétés du jeu.

## **13.2 Appareil photo**

Appuyez sur la touche **Appareil photo** ou sélectionnez **Loisirs > Appareil photo** pour activer l'appareil photo.

**13.2.1 Options de l'écran viseur**

Depuis l'écran Viseur, vous pouvez :

- 楽 Appuyez sur la touche de navigation gauche/droite pour régler la luminosité.
- Q Appuyez sur la touche de navigation bas/haut pour zoomer avant ou arrière.
- 24 Appuyez sur la touche de volume + ou – pour régler le contraste.
- Si vous utiliser l'objectif automatique ou si vous choisissez la ිනි résolution 1280 x 1024 ou 1280 x 960, vous ne pouvez pas zoomer avant ou zoomer arrière.

Depuis l'écran Viseur, vous pouvez sélectionner **Options** pour choisir entre les fonctions suivantes :

76

**Caméra vidéo** • Enregistrez un vidéo clip. **Cadre**• Choisissez un cadre pour vos photos.

**Taille standard/** • Définissez la taille du Viseur. **Taille écran**

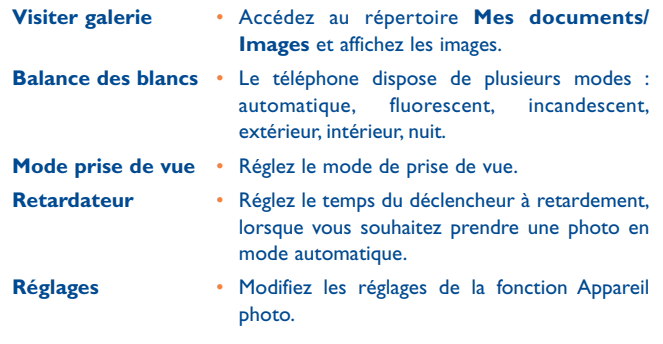

#### **13.2.2 Fonctions disponibles après la prise de photo**

Depuis l'écran Viseur, vous pouvez appuyez sur OK pour prendre une photo. Les photos prises sont automatiquement sauvegardées dans le répertoire **Mes documents/Images**.

Une fois la photo prise, vous pouvez sélectionner **Options** pour réaliser les fonctions suivantes :

**Supprimer** • Supprimez la photo qui a été prise.

- **Envoyer** Envoyez la photo par MMS, E-mail ou Bluetooth.
- **Définir comme** • Définissez la photo comme fond d'écran ou
	- associez-la à un contact.
- **Modifier**• Modifiez la photo.

#### **13.3 Caméra vidéo**

Vous pouvez utiliser votre téléphone pour enregistrer une vidéo.

Dans le menu général,sélectionnez **Loisirs > Appareil photo**.Sur l'écran du viseur, sélectionnez **Options > Caméra vidéo** pour démarrer la caméra vidéo.

**13.3.1 Fonctions de l'écran du viseur**

Sur l'écran du viseur, vous pouvez :

- 楽 Appuyez sur la touche de navigation gauche ou droite pour régler la luminosité.
- $\boldsymbol{\alpha}$ Appuyez sur la touche de navigation haut/bas pour zoomer avant ou zoomer arrière.

Vous pouvez également sélectionner :

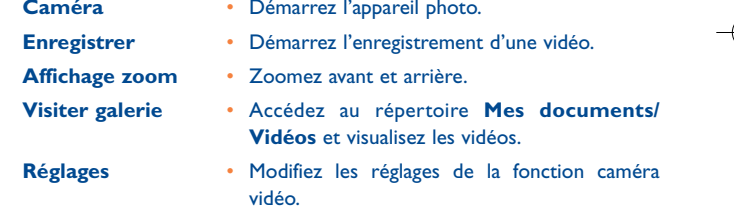

**Mémoire disponible** • Affichez l'espace mémoire disponible.

77

#### **13.3.2 Fonctions disponibles pendant l'enregistrement**

Depuis l'écran du viseur, vous pouvez appuyez sur OK pour démarrer l'enregistrement de la vidéo.

Pendant l'enregistrement, vous pouvez exécuter les fonctions suivantes :

**Pause/Enregistrer** • Interrompez puis redémarrez l'enregistrement.

**Arrêt**• Arrêtez l'enregistrement.

#### **13.4Musiques**

Le répertoire **Musiques** vous permet de gérer les fichiers de musique en toute simplicité. Il peut lire toute sorte de fichiers de musique et vous permet également d'acheter de la musique, de gérer les canaux et de lire des fichiers au fil de l'eau. Pour de plus amples détails, veuillez vous référer au paragraphe "**Musiques**".

# **14 Réglages ........................**

Vous pouvez accéder aux Réglages en sélectionnant <sup>1</sup>17 dans le menu général.

## **14.1 Réglages téléphone**

Vous pouvez modifier les réglages du téléphone, à savoir les profils, la langue du téléphone, la langue de saisie, la date et l'heure, le format de la date, les raccourcis, l'allumage et l'extinction automatiques du téléphone, le verrouillage automatique du clavier, la programmation de verrouillage du clavier.

#### **14.1.1 Profils**

Vous pouvez sélectionner les différents profils du téléphone en fonction des différents environnements.

Le téléphone dispose de plusieurs profils : **Standard**, **Réunion**, **Silence**, **Activité**,**Véhicule**, **Kit mains-libres**, **Hors connexion**, **Mes profils 1** et **Mes profils 2**.

Vous pouvez sélectionner un profil, puis appuyez sur OK ou sélectionnez **Options > Activer** pour activer ce profil.Vous pouvez aussi sélectionner **Options > Modifier** pour modifier les réglages de ce profil.

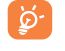

En mode veille, vous pouvez maintenir appuyée la touche #8 pour passer du profil actuel au profil Réunion. Si le profil actuel est hors connexion, vous ne pouvez pas utiliser cette fonction.

#### 79

#### **14.1.2 Langue d'affichage du téléphone**

Votre téléphone propose plusieurs langues. Sélectionnez **Réglages > Réglages du téléphone > Langue du téléphone** pour choisir une langue. Vous pouvez en parallèle sélectionner **Auto**, pour définir que la langue d'affichage du téléphone soit la même que celle de la carte SIM.

#### **14.1.3 Langue de saisie**

Utilisez cette option pour sélectionner la langue dans laquelle vous allez saisir du texte.

#### **14.1.4 Date et Heure**

Utilisez cette option pour modifier le système d'affichage de l'heure du téléphone.

#### **14.1.5 Format de la date**

Utilisez cette option pour modifier le format d'affichage de la date du téléphone. Trois formats sont disponibles : **aa/mm/jj**, **mm/jj/aa**, et **jj/mm/aa**.

#### **14.1.6 Raccourcis**

Utilisez cette option pour assigner les fonctions les plus utilisées aux touches de navigation programmées en raccourcis.

#### **14.1.7 Allumage/extinction automatiques**

Utilisez cette option pour programmer la mise sous tension et l'extinction automatique de votre téléphone.

- **1** Depuis l'écran **Allum./Extinct.auto**, activez la fonction et définissez le cycle pour l'allumage et l'extinction automatiques respectivement. Puis appuyez sur **Sauvegarder**.
- **2** Programmez une heure pour l'**Allum. auto** et l'**Extinct. auto**, puis sélectionnez **Options > Sauvegarder** pour sauvegarder vos réglages.

81

#### **14.1.8 Verrouillage automatique du clavier**

La fonction verrouillage automatique du clavier permet d'empêcher le téléphone de fonctionner en cas d'appui intempestif des touches. Vous pouvez activer ou désactiver cette fonction.

#### **14.1.9 Programmation du verrouillage du clavier**

Après avoir activé la fonction verrouillage automatique du clavier, vous pouvez déterminer une durée au-delà de laquelle le clavier se verrouille. Si aucune opération n'est réalisée sur le téléphone pendant cette durée prédéfinie, le clavier se verrouille automatiquement. Pour déverrouiller le clavier, appuyez sur  $* + a$  et OK.

## **14.2 Réglages affichage**

Vous pouvez modifier les réglages de l'affichage du téléphone, y compris le fond d'écran, la luminosité, le rétroéclairage du clavier, durée du rétroéclairage, la mise en veille de l'écran, le message d'accueil. **Fond d'écran**

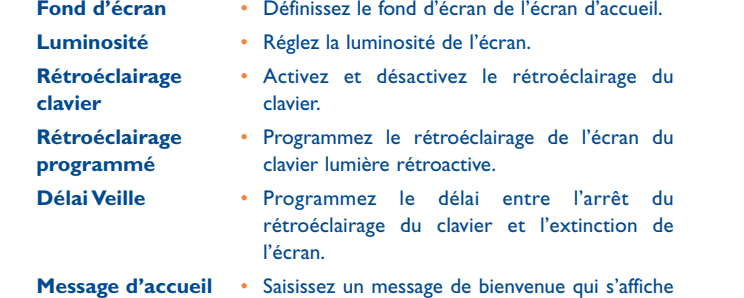

à l'allumage du téléphone.

#### **14.3Réglages messages**

Vous pouvez modifier les réglages des messages y compris les SMS, les MMS, les E-mails, les messages Push, les messages diffusés par le réseau, le numéro de la boîte vocale ainsi que les expressions fréquentes.

## **14.4 Réglages appels**

Vous pouvez modifier les réglages pour les appels.

**14.4.1 Transfert d'appels**

Vous pouvez utiliser cette fonction pour renvoyer les appels que vous recevez.

- **1** Depuis le menu général, sélectionnez **Réglages > Réglages d'appel > Transfert d'appels**.
- **2** Sélectionnez le type de renvoi : **Tous appels**, **En cas d'inaccessibilité**, **Si occupé** et **Si non réponse**.
- **3** Sélectionnez le type d'appel que vous souhaitez renvoyer : **Appel voix**, **Appel fax**, **Appel données** et **Tous services**.
- **4** Sélectionnez **Activer** ou **Désactiver** pour utiliser ou non ce service. Vous pouvez également sélectionner **Voir Etat** pour vérifier l'état du service de renvoi des appels.

Vous pouvez aussi sélectionnez **Désactiver tout**, puis une des quatre options suivantes : **Appel voix**, **Appel fax**, **Appel données** et **Tous** services, puis appuyez sur OK pour désactiver tous les services de renvoi.

#### **14.4.2 Interdiction d'appel**

Cette option permet de régler le mode d'interdiction d'appel.

Sélectionnez **Réglages d'appel > Interdiction d'appel** pour accéder aux fonctions suivantes :

- **Interdiction d'appels sortants :**
- **1** Sélectionnez le type d'appel à interdire : **Tous appels sortants**, **Appels internationaux** et **Appels internationaux sauf pays**.
- **2** Puis sélectionnez le type d'appel que vous souhaitez interdire : **Appel voix**, **Appel fax**, **Appel données**.
- **3** Sélectionnez **Activer** ou **Désactiver** pour utiliser ou non ce service. Vous pouvez également sélectionner **Voir Etat** pour vérifier l'état du service d'interdiction d'appel.
- **Interdiction des appels entrants :**
- **1** Sélectionnez les appels à interdire : **Tous appels entrants** et **Appels entrants depuis l'étranger**.
- **2** Puis sélectionnez le type d'appel à interdire : **Appel voix**, **Appel fax**, **Appel données** et **Tous services**.
- **3** Sélectionnez **Activer** ou **Désactiver** pour utiliser ou non ce service. Vous pouvez également sélectionner **Voir Etat** pour vérifier l'état du service d'interdiction d'appel.
- **Désactiver Tout**

Sélectionnez un type d'appel : **Appel voix**, **Appel fax**, **Appel données** et **Tous services**, puis saisissez le mot de passe pour l'interdiction d'appels. Appuyez sur OK pour annuler toutes les interdictions d'appel.

#### 83

#### **14.4.3 Appels en instance**

Cette option permet d'activer ou de désactiver le signal d'appel. Vous pouvez également vérifier si cette fonction est activée.

La fonction de signal d'appel dépend du réseau. Pour plus d'informations, veuillez consulter votre opérateur.

#### **14.4.4 Rappel automatique du numéro**

Cette fonction permet de rappeler automatiquement le numéro de la personne que vous n'avez pas pu joindre.

#### **14.4.5 Mode de réponse**

Utilisez cette option pour régler le mode de réponse aux appels entrants. Deux options sont disponibles : **Toute touche** ou touche **Envoyer**.

#### **14.4.6 Réponse automatique**

Cette fonction permet de répondre automatiquement aux appels entrants. Sélectionnez **Réglages d'appel > Réponse automatique** pour accéder aux options suivantes :

**Réponse immédiate** • Répondez immédiatement à un appel.

- **Message** Envoyez automatiquement à l'appelant un
	- message texte prédéfini des **Expressions fréquentes**.
- **Message enregistré** Répondez automatiquement à un appel entrant par l'envoi d'un message préenregistré.

**Désactiver**• Désactivez la fonction Réponse automatique.

#### **14.4.7 ID de l'appelant**

Cette option vous permet d'afficher ou de masquer votre numéro d'appel sur le téléphone de votre correspondant.

Sélectionnez **Réglages d'appel > ID de l'appelant** pour accéder aux options suivantes :

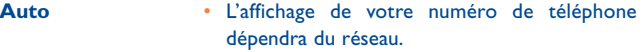

- **Envoyer** Votre numéro de téléphone s'affichera (si le réseau est compatible avec ce service).
- **Masquer** Votre numéro de téléphone ne s'affichera pas (si le réseau est compatible avec ce service).

#### **14.4.8 Sélection de la ligne (1)**

Cette option permet de définir la ligne d'appel de votre téléphone. Deux options sont disponibles : **Ligne 1** et **Ligne 2**.

#### **14.4.9 Mon numéro**

Cette fonction permet de sauvegarder vos propres numéros de téléphone sur la carte SIM. Vous pouvez sélectionner **Options** pour modifier ou supprimer des fiches contacts.

#### **14.4.10 Mot de passe de l'interdiction d'appels**

Cette fonction permet de modifier le mot de passe de l'interdiction d'appel.

Depuis l'écran des **Réglages d'appel**, sélectionnez **Mot de passe de l'interdiction d'appels**.Vous pouvez ensuite modifier ce mot de passe.

Si vous changez le mot de passe pour la première fois, sachez que l'ancien mot de passe pour les interdictions d'appel a été fourni par votre opérateur réseau.

(1) Selon votre opérateur.

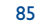

#### **14.4.11 Inviter à enregistrer**

Cette fonction permet de régler l'affichage d'un message d'invite pour sauvegarder le numéro d'un appel entrant. Vous pouvez activer ou désactiver cette fonction.

## **14.5 Réglages appels vidéo/visio**

Vous pouvez modifier les réglages des Appels vidéo y compris la position, le changement d'image, la qualité de l'image, l'arrêt vidéo, l'arrêt audio, l'appel voix automatique, l'envoi d'un fichier sélectionné et la réponse automatique.

- **Position de l'image** Affichez une image sur le téléphone et positionnez-la sur l'écran.
- **Changement image** Passez d'une image à l'autre pendant un appel vidéo.
- **Qualité de l'image** Définissez la qualité de l'image de la vidéo.
- **Ap. photo désactivé** Ouvrez ou fermez le canal vidéo pendant un appel vidéo.
- **Son désactivé** • Ouvrez ou fermez le canal audio pendant un appel vidéo.
- **Appel voix auto.** Activez la fonction d'appel voix automatique, lorsque le téléphone du correspondant ne prend pas en charge l'appel vidéo.

**Envoyer fichier** • Sélectionnez un fichier et envoyez-le au **sélectionné** destinataire de l'appel vidéo. **Réponse auto.** • Répondez automatiquement à un appel vidéo

entrant.Vous pouvez activer ou désactiver cette fonction.

#### **14.6 Connectivité**

Pour de plus amples informations, veuillez vous reporter au chapitre "**15 Connexions**".

#### **14.7 Réseau**

Vous pouvez changer les réglages du réseau.

Sélectionnez **Réglages > Réseau** pour accéder aux options suivantes : Mode, Sélection réseau, détails téléphone, et Ma liste de réseaux mobiles terrestres publics.

## **14.8 Réglages sécurité**

Vous pouvez changer les réglages relatifs à la sécurité du téléphone.

Accédez aux **Réglages**, sélectionnez **Sécurité**, puis saisissez le mot de passe approprié si vous avez activé le verrouillage du téléphone (le code par défaut est 0000). Appuyez ensuite sur OK pour afficher les options de sécurité.

#### **14.8.1 Réinitialiser**

Cette option permet de rétablir les réglages d'usine du téléphone.

#### 87

#### **14.8.2 Code de blocage/Verr. mot de passe**

Cette option permet d'activer ou de désactiver l'option "**Verrouiller téléphone**" et l'option "**Verrouiller PIN**".

#### **Verrouiller téléphone**

- **1** Sélectionnez **Verrouiller téléphone**.
- **2** Appuyez sur la touche de navigation haut/bas pour sélectionner **Activer/Désactiver**.
- **3** Saisissez le code du téléphone.

### **PIN verrouillé**

- **1** Sélectionnez **Verrouiller PIN**.
- **2** Appuyez sur la touche de navigation haut/bas pour sélectionner **Activer/Désactiver**.
- **3** Si le mode souhaité est le même que le mode en cours, appuyez simplement sur OK. Dans le cas contraire, sélectionnez le mode souhaité puis saisissez le code PIN.
- **14.8.3 Changer le code**

Vous pouvez changer le code du téléphone et le code PIN.

- **1** Sélectionnez **Sécurité > Changer code**.
- **2** Sélectionnez parmi les deux options suivantes : **Changer code du téléphone**, et **Changer PIN2**.

**3** Saisissez l'ancien code (le code du téléphone par défaut est 0000).

**4** Saisissez le nouveau code.

**5** Répétez la saisie du nouveau code pour confirmer.

- 
- Pour modifier le code PIN, vous devez préalablement activer l'option "**Verrouiller PIN**".
	- Si vous saisissez trois fois de suite un code PIN ou PIN2incorrect, la carte SIM se verrouille. Vous devez alors saisir le code PUK ou PUK2 pour la déverrouiller. Si vous saisissez 10 fois de suite le mauvais code PUK ou PUK2, la carte SIM sera verrouillée définitivement.
	- Les codes PUK ou PUK2 sont fournis avec la carte SIM. Si vousne les avez pas reçus ou si vous les avez oubliés, veuillez contacter votre opérateur.

#### **14.8.4 Numéros FDN/Numéros de composeur fixe**

Si votre carte SIM prend en charge les numéros FDN, vous pouvez restreindre les appels à certains numéros.

Sélectionnez **Sécurité > Numéros autorisés** pour accéder aux options suivantes :

**Activer** • Vous pouvez seulement appeler les numéros figurant dans la liste des numéros autorisés. Pour activer cette fonction, vous devez saisir le code PIN2 approprié.

**Désactiver**• Tous les numéros sont autorisés.

**Liste num. autorisés** • Vous pouvez afficher la liste des numéros autorisés. Pour créer, modifier un numéro ou l'effacer, vous devez saisir le code PIN2 approprié.

#### 89

#### **14.8.5 Gestion des Droits Numériques**

La Gestion des Droits Numériques assure une protection du contenu numérisé contre le piratage en défendant les intérêts du fournisseur. Le contenu numérisé englobe les applications Java et les contenus multimédia tels que les images, les fichiers audio et les fichiers vidéo. Si on vous refuse l'accès à un contenu protégé, cela signifie que le droit d'auteur correspondant doit être payant ou a échu.

Sélectionnez **Réglages > Sécurité > Paramètres DRM**. Saisissez le code du téléphone approprié et appuyez sur OK pour confirmer. Vous pouvez à présent supprimer tous les droits.

## **15 Connexions ........................**

Votre téléphone propose de nombreuses fonctions d'échange de données. Ces fonctions sont paramétrées dans l'option **Réglages /Connectivité** du menu général. Le câble USB et la fonction Bluetooth permettent de synchroniser les données contenues dans votre téléphone avec les données d'un PC. Vous pouvez transférer des fichiers de votre téléphone vers d'autres équipements Bluetooth et inversement.Vous avez également la possibilité d'utiliser le modem intégré au téléphone pour connecter votre PC à l'internet.

#### **Installation de la suite logicielle PC intégrée au téléphone :**

Connectez votre téléphone OT-S920 à votre PC à l'aide du câble USB. Une fenêtre s'affiche sur le PC. Cliquez sur la deuxième option "**Lancer Suite logicielle**". Puis suivez les instructions pour terminer l'installation.

#### **Après avoir installé la suite logicielle PC sur votre PC :**

Connectez votre téléphone OT-S920 à votre PC à l'aide du câble USB.Une fenêtre s'affiche sur le PC. Cliquez sur la deuxième option "**Lancer Suite logicielle**" pour démarrer la suite logicielle PC.

#### **15.1 Bluetooth**

La fonction Bluetooth du téléphone permet de synchroniser les données entre un PC et votre téléphone. Le modem intégré au téléphone permet également d'ouvrir une session internet sur un PC, ou d'échanger des données avec d'autres appareils Bluetooth. Le kit mains-libres du Bluetooth (écouteur ou haut-parleur) permet de converser ou d'écouter de la musique (kit mains-libres stéréo).

La fonction Bluetooth de votre téléphone est conforme aux spécifications Bluetooth 1.2. Elle ne fonctionne correctement que si vous l'utilisez avec des équipements Bluetooth compatibles. Pour de plus amples informations, veuillez vous reporter aux guides d'utilisateur des autres équipements Bluetooth ou consulter les fabricants correspondants.

#### **15.1.1 Synchronisation via Bluetooth**

Votre téléphone mobile est tout à fait apte à effectuer une synchronisation des données lancée du PC.

Pour ce faire, votre PC doit intégrer la fonction Bluetooth.

**1** Installez la suite logicielle PC du téléphone

**2** Sélectionnez **Réglages > Connectivité > Bluetooth > Eteindre/ Allumer > Activer** afin d'activer la fonction Bluetooth.

#### **3** Sélectionnez **Visibilité > Visible**.

- **4** Lancez le pilote du Bluetooth sur le PC, puis associez le téléphone mobile. Dès que le PC détecte et reconnaît le port série du téléphone mobile, activez celui-ci sur le téléphone.
- **5** Démarrez la suite logicielle sur le PC.
- **6** Vous êtes à présent prêt(e) pour la synchronisation. Pour de plus amples informations sur le fonctionnement, veuillez vous reporter à l'Aide de la suite logicielle.

#### **15.1.2 Le Kit mains-libres Bluetooth**

Vous pouvez répondre à un appel ou le rejeter via un kit mains-libres Bluetooth ou un haut-parleur Bluetooth. En cours de communication, vous pouvez permuter entre le kit mains-libres Bluetooth et le téléphone. Pour plus de détails, veuillez vous référer aux guides d'utilisateur correspondants.

Sélectionnez **Réglages > Connectivité > Bluetooth** pour accéder à l'écran des Réglages Bluetooth.

Pour utiliser un kit mains-libres Bluetooth, veuillez procéder comme suit :

- **1** Réglez le kit mains-libres Bluetooth sur le mode de détection.
- **2** Dans la liste des Réglages Bluetooth, sélectionnez **Activer/Désactiver > Activer** pour l'activer. Une icône Bluetooth s'affiche sur la barre des icônes.
- **3** Sélectionnez **Appareils**, puis **Rechercher**. Lorsque le kit mains-libres Bluetooth est trouvé, son profil s'affiche dans la liste des appareils.
- **4** Si un kit mains-libres Bluetooth est détecté et reconnu pour la première fois, il devra être authentifié par un code PIN.

Vous pouvez utiliser le kit mains-libres dès que la connexion est établie entre votre téléphone et ce kit mains-libres.

Le kit mains-libres Bluetooth ne doit être en mode détection que lorsqu'une authentification est demandée. Dès qu'il est authentifié, il ne vous reste plus qu'à l'activer. Pour de plus amples informations, veuillez vous reporter au guide d'utilisateur de votre kit mains-libres Bluetooth.

#### 93

 $\frac{3}{4}$ 

La procédure pour utiliser un haut-parleur Bluetooth est la même que celle décrite précédemment. Pour de plus amples informations, veuillez vous reporter au guide d'utilisateur fourni avec votre haut-parleur Bluetooth.

#### **15.1.3 Transfert de données via un équipement Bluetooth**

Vous pouvez échanger des données entre votre téléphone compatible Bluetooth et d'autres équipements Bluetooth. Pour cela, l'appareil doit être compatible Bluetooth et la fonction Bluetooth doit être activée.

- **1** Dans la liste des Réglages Bluetooth, sélectionnez **Activer/Désactiver > Activer** pour activer l'appareil. Une icône Bluetooth s'affiche sur la barre des icônes.
- **2** Sélectionnez **Equipements**.
- **3** Sélectionnez **Options > Rechercher** pour localiser l'équipement Bluetooth. Lorsqu'un équipement Bluetooth est recherché pour la première fois, une authentification est requise.

Vous pouvez à présent échanger des données entre votre téléphone et l'autre équipement Bluetooth.

Pendant le transfert des données via Bluetooth, les contacts, les Mémos, les événements de l'Agenda et les tâches à faire reçus, sont sauvegardés dans Répertoire, Mémo et Tâches à faire ; les autres fichiers multimédia et fichiers de données sont sauvegardés dans les dossiers correspondants contenus dans **Mes documents**.

#### **15.1.4 Accès Internet via Bluetooth**

La liaison entre votre téléphone et un PC via la fonction Bluetooth permet au PC d'utiliser le téléphone comme modem pour se connecter à l'internet. Cette fonction est particulièrement utile pour les PC portables.

Vous avez la possibilité de créer un accès Internet via Bluetooth à l'aide de la suite logicielle PC installée dans votre téléphone mobile, ou en passan<sup>t</sup> par l'assistant Internet de Windows, ou l'assistant Internet fourni avec le pilote Bluetooth du PC.

Compatible avec Windows 2000 et Windows XP .

#### **Connexion à l'internet via la suite logicielle PC**

Avant de vous connecter à l'Internet via Bluetooth à l'aide de la suitelogicielle PS, vérifiez que votre PC prend en charge la fonction Bluetooth et que votre carte SIM possède l'option service d'accès à l'Internet.

- **1** Sélectionnez **Réglages > Connectivité > Modem** et réglez le port sur **Modem via Bluetooth**.
- **2** Sélectionnez **Réglages > Connectivité > Bluetooth > Activer/ Désactiver > Activer**.
- **3** Vérifiez que le répertoire **Gestionnaire d'équipements/Modem** de votre PC affiche bien **Modem Blueetooth**. Lancez le pilote Bluetooth sur le PC puis associez le téléphone mobile. Dès que le PC a détecté le téléphone sur le réseau, vous pouvez activer la fonction.
- **4** Démarrez la suite logicielle.
- **5** Lancez la connexion Internet sur le PC. Cliquez sur OK.

#### 95

5 September 2006 and the second contract of the second contract of the second contract of the second contract of the second contract of the second contract of the second contract of the second contract of the second contra

#### **Autres options Bluetooth**

Vous pouvez effectuer les réglages de base pour la fonction Bluetooth.

Sélectionnez **Réglages > Connectivité > Bluetooth** pour accéder aux fonctions suivantes :

- **Activé/Désactivé** • Réglez l'équipement Bluetooth sur **Activé** ou **Désactivé**.
- **Recherche nouv.** • Recherchez de nouveaux équipements **dispositifs** Bluetooth.
- **Dispositifs** Affichez tous les dispositifs Bluetooth détectés.
- **Détectabilité** • Réglez votre téléphone de manière à le rendre visible aux autres dispositifs lorsque la fonction Bluetooth est activée.
	-

**Infos sur mon** 

- Renommez votre téléphone.
- Affichez les informations sur votre téléphone, **périphérique** tels que le nom et l'adresse.

## **15.2 USB**

**Renommer**

Le câble USB optionnel vous permet de synchroniser les données entre votre téléphone et votre PC, de surfer sur l'Internet avec le téléphone et de lire une carte mémoire.

#### **AVERTISSEMENT :**

• Le branchement du câble USB doit être conforme aux instructions qui suivent, à défaut, vous courrez le risque d'endommager votre téléphone ou votre PC. Branchez d'abord le connecteur du câble USB sur le téléphone, puis, reliez l'autre extrémité du câble au PC. Pour déconnecter le téléphone du PC, vous devez d'abord désactiver la suite logicielle, débranchez ensuite le connecteur USB du PC, et enfin, retirez le câble USB du téléphone.

- Si le PC ne parvient pas à détecter le téléphone après branchement du câble USB, éteignez et redémarrez le PC puis recommencez à nouveau.
- Evitez de brancher/débrancher continuellement le câble USBsur votre téléphone.

#### **15.2.1 Synchronisation via le câble USB**

Votre téléphone est capable d'effectuer la synchronisation avec le PC.

Grâce au câble USB et à la suite logicielle, votre téléphone peut communiquer avec un PC.Vous pouvez donc sauvegarder sur un PC toutes vos données de contacts et de messages enregistrés dans la carte SIM de votre téléphone. Vous pouvez également synchroniser les contacts, les rendez-vous et les tâches à faire entre le téléphone et Outlook.

Pour effectuer la synchronisation via USB sur votre téléphone, procédez comme suit :

**1** Installez la suite logicielle PC.

- **2** Sélectionnez **Réglages > Connectivité > Modem** dans le menu général du téléphone et réglez le port sur **Modem via USB**.
- **3** Reliez votre téléphone à votre PC à l'aide du câble USB.
- **4** Démarrez la suite logicielle sur le PC.
- **5** La synchronisation est prête. Pour de plus amples informations, veuillez vous reporter à l'Aide de la suite logicielle.

#### **15.2.2 Accès à l'Internet via le câble USB**

La connexion de votre téléphone au PC via le câble USB vous permet d'utiliser le téléphone en guise de modem.Vous pourrez alors ouvrir une session Internet sur le PC.

#### 97

en 1980 i 1980 i 1980 i 1980 i 1980 i 1980 i 1980 i 1980 i 1980 i 1980 i 1980 i 1980 i 1980 i 1980 i 1980 i 1

Il y a deux façons d'accéder à l'Internet via le câble USB : paramétrer l'accès avec la suite logicielle du téléphone ou avec le système d'exploitation Windows.

**1** Sélectionnez **Réglages > Connectivité > Modem** et réglez le port sur **Modem via USB**.

- **2** Installez la suite logicielle.
- **3** Reliez votre téléphone au PC avec le câble USB.

**4** Vérifiez que le dispositif USB est affiché dans le répertoire **Gestionnaire d'équipements/Ports** de votre PC

- **5** Sélectionnez l'un des modes suivants pour lancer la connexion :
- Démarrer la fonction accès à Internet du PC pour établir la connexion

• Créer l'accès en passant par l'assistant Internet de Windows.

Uniquement Windows 2000 et Windows XP sont compatibles

**15.2.3 Lecteur de carte Micro-SD**

Vous pouvez lire les fichiers enregistrés dans la carte SD à l'aide d'un câble USB.

Pour utiliser le lecteur de carte SD, procédez comme suit :

**1** Insérez la carte SD dans le téléphone.

**2** Connectez votre téléphone au PC à l'aide du câble USB.

**3 Nouvel équipement détecté** apparaît alors sur l'écran de votre PC avec l'icône du lecteur disque amovible.

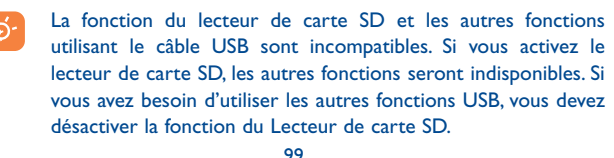

# **16 Garantie du téléphone ......**

Nous vous félicitons pour le choix de ce téléphone et souhaitons qu'il vous donne entière satisfaction.

Votre téléphone est garanti contre tout défaut de conformité par rapport aux spécifications techniques du produit pendant une durée de douze (12) mois à compter de la date figurant sur votre facture lors de l'achat initial, sous réserve de toutes autres dispositions particulières (1).

Les conditions de garantie définies dans le manuel s'appliquent dans les mêmes termes à la batterie et aux accessoires vendus avec le téléphone, mais pour une durée de six (6) mois (2) à compter de la date d'achat figurant sur votre facture.

Au titre de cette garantie, vous devez aviser immédiatement votre revendeur (ou tout centre de maintenance agréé par T&A Mobile Phones Limited ou ses filiales dont la liste figure sur le site http://www.tctmobile.com) en cas de constat d'un défaut de conformité du téléphone, et lui présenter la facture telle qu'elle vous a été remise lors de votre achat. Le revendeur ou le centre de maintenance, remplacera ou réparera, à ses frais, tout ou partie du téléphone ou de l'accessoire reconnu défectueux, la présente garantie couvrant les pièces et les frais de main d'œuvre à l'exclusion de tout autre coût. La réparation ou le remplacement pourra être effectué(e) avec des produits remis à neuf et reconditionnés et dont les fonctionnalités sont équivalentes à des produits neufs.

Les interventions au titre de la garantie, notamment la réparation, la modification ou le remplacement de produits donnent droit à une garantie de un (1) mois, sauf dispositions légales contraires.

La présente garantie ne s'applique pas aux défauts de votre téléphone et/ou de votre accessoire occasionnés par :

1) le non-respect des instructions d'utilisation ou d'installation,

- (1) La durée de la garantie légale peut varier si la juridiction de votre pays impose d'autres dispositions réglementaires.
- L'autonomie en communication, en veille, et le cycle de vie total d'une batterie rechargeable d'un téléphone mobile Alcatel dépendent des conditions d'usage et des configurations du réseau. S'agissant d'un consommable, les spécifications indiquent que vous devriez obtenir un fonctionnement optimal de votre téléphone Alcatel dans les six premiers mois de l'achat et pour environ 200 charges.

#### G71 UM FR-06-12-07 6/12/07 11:51 Page 101

- 2) le non-respect des normes techniques et de sécurité en vigueur dans la zone géographique d'utilisation,
- 3) le mauvais entretien des sources d'énergie et de l'installation électrique générale,
- 4) les accidents ou les conséquences du vol du véhicule de transport, les actes de vandalisme, la foudre, l'incendie, l'humidité, les infiltrations de liquide, les intempéries,
- 5) une association ou une intégration dans des équipements non fournis ou non recommandés par T&A Mobile Phones Limited ou ses filiales, sauf accord exprès écrit,
- 6) toute intervention, modification, réparation par des personnes non autorisées par T&A Mobile Phones Limited ou ses filiales, le revendeur ou le centre de maintenance agréé,
- 7) une utilisation dans un but autre que celui auquel ils sont destinés,
- 8) l'usure normale.
- 9) le mauvais fonctionnement occasionné par des causes extérieures (ex. : perturbations électriques produites par d'autres équipements, variation de tension du secteur électrique et/ou ligne téléphonique),
- 10) les modifications apportés, fussent-elles obligatoires, en application de l'évolution de la réglementation et/ou des modifications des paramètres du réseau,
- 11) les défauts de liaison consécutifs à une mauvaise propagation ou causés par l'absence de recouvrement des couvertures relais-radios.
- 12) les téléphones ou accessoires dont les marques ou les numéros de série ont été enlevés ou modifiés, ainsi que les téléphones dont les étiquettes sont décollées ou détériorées sont exclus de la présente garantie.
- Conformément à la loi applicable, votre téléphone est garanti contre les vices cachés (vices inhérents de conception, de fabrication, etc.).

Les dispositions ci-dessus constituent les seules garanties à l'exclusion de toute autre garantie qu'elle soit écrite ou verbale, expresse ou implicite, et quelle qu'en soit sa nature. T&A Mobile Phones Limited ou ses filiales ne seront en aucun cas, tenus responsables des dommages directs ou indirects de quelle que nature qu'ils soient, y compris et sans limitation, la perte d'exploitation, le manque à gagner, dans la mesure où ces motifs peuvent être révoqués légalement. Dans certains pays ou états, l'exclusion ou la limitation des dommages directs et indirects, ou la limitation de la durée des garanties implicites n'est pas autorisée, par conséquent, lesdites limitations et exclusions susmentionnées pourraient ne pas s'appliquer à vous.

## **17 Accessoires ..........................**

Une fonction "mains-libres" est intégrée aux téléphones mobiles 3G d'Alcatel de la dernière génération. Elle vous permet d'utiliser le téléphone placé à une certaine distance, par exemple sur une table. Pour ceux d'entre vous qui souhaiteraient préserver une certaine confidentialité des conversations, nous suggérons l'utilisation d'un kit piéton mains-libres.

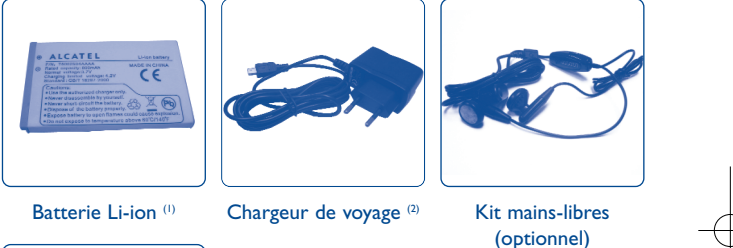

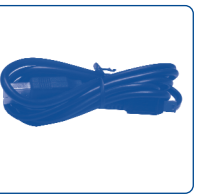

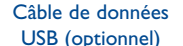

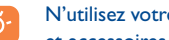

- N'utilisez votre téléphone mobile qu'avec des batteries, chargeurs et accessoires Alcatel et compatibles avec votre modèle.
- (1) N'utilisez que des chargeurs Alcatel OT-S920 pour charger votre téléphone OT-S920.
- (2) Selon le pays.

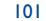

# **18 Problèmes et solutions......**

Avant de contacter le service après-vente, nous vous conseillons de lire les recommandations suivantes :

- Pour optimiser les performances du téléphone, il est conseillé de l'éteindre de temps à autre.
- Pour un fonctionnement optimal, il est conseillé de recharger complètement la batterie  $(\hat{\mathbb{R}})$ .

• Evitez d'enregistrer un trop grand nombre de données dans la mémoire du téléphone, les performances de l'appareil pourraient en être diminuées. et d'effectuer quelques vérifications :

## **Mon téléphone mobile ne s'allume pas**

- Appuyez sur la touche  $\circledcirc\Delta$  jusqu'à l'allumage de l'écran
- Vérifiez la charge de votre batterie
- Vérifiez les contacts de votre batterie, enlevez puis réinstallez votre batterie et rallumez votre téléphone

#### **Mon téléphone ne répond pas depuis quelques minutes**

- Appuyez sur la touche
- Enlevez votre batterie puis réinstallez-la et rallumez votre téléphone

#### **La lisibilité de mon écran n'est pas satisfaisante**

- Nettoyez votre écran
- Utilisez votre téléphone mobile dans les conditions d'utilisation préconisées

#### **Mon téléphone mobile s'éteint tout seul**

- Vérifiez que votre clavier est verrouillé lorsque vous n'utilisez pas votre téléphone mobile
- Vérifiez la charge de votre batterie

#### **Mon téléphone mobile a une faible autonomie**

• Vérifiez que vous avez respecté le temps de charge complet (3 heures minimum) • Après une charge partielle, l'indicateur de niveau de charge peut ne pas être exact. Attendez au moins 20 minutes après avoir débranché le chargeur pour obtenir une indication exacte

#### **La charge de mon téléphone mobile ne s'effectue pas correctement**

- Vérifiez que votre batterie n'est pas complètement déchargée, l'animation liée à la charge peut prendre quelques minutes et être accompagnée d'un léger sifflement
- Vérifiez que la charge s'effectue dans des conditions normales (0°C +40°C)
- Vérifiez l'insertion de votre batterie ; elle doit être insérée avant le branchement du chargeur
- Vérifiez que vous utilisez bien un chargeur et une batterie Alcatel
- Vérifiez la compatibilité des prises de courant à l'étranger

#### **Mon téléphone mobile n'est pas connecté à un réseau**

- Essayez de voir si votre téléphone mobile capte dans un autre endroit
- Vérifiez la couverture du réseau auprès de votre opérateur
- Vérifiez la validité de votre carte SIM auprès de votre opérateur
- Essayez la sélection manuelle du réseau ou des réseaux disponibles
- Essayez plus tard si le réseau est surchargé

#### **Erreur de la carte SIM**

- Vérifiez que la carte SIM est insérée correctement
- Vérifiez auprès de votre opérateur que votre carte SIM est compatible 3V, les anciennes cartes SIM 5V ne peuvent plus être utilisées
- Vérifiez que la puce de votre carte SIM n'est pas endommagée ou rayée

#### **Impossible d'émettre un appel**

- Vérifiez que vous avez composé un numéro valide et appuyé sur la touche
- Pour les appels internationaux, vérifiez les codes pays/zones
- Vérifiez que votre téléphone mobile est connecté à un réseau, que celui-ci n'est pas surchargé ou indisponible
- Vérifiez votre abonnement auprès de votre opérateur (crédit, validité de la carte SIM)
- Vérifiez que vous n'avez pas interdit les appels sortants

#### 103

#### **Impossible de recevoir des appels**

- Vérifiez que votre téléphone mobile est allumé et connecté à un réseau (réseau surchargé, indisponible)
- Vérifiez votre abonnement auprès de votre opérateur (validité de la carte SIM)
- Vérifiez que vous n'avez pas renvoyé les appels entrants
- Vérifiez que vous n'avez pas interdit certains appels

#### **Le nom de mon interlocuteur n'apparaît pas lors de l'arrivée d'un appel**

- Vérifiez que vous avez souscrit ce service auprès de votre opérateur
- Votre correspondant a masqué son numéro

#### **La qualité sonore des appels n'est pas optimale**

• En cours de communication vous pouvez régler le volume grâce à la touche • Contrôler l'icône de réception radio

#### **Je ne peux pas utiliser des fonctions décrites dans le manuel**

• Vérifiez la disponibilité de ce service selon votre abonnement auprès de votre opérateur

• Vérifiez si cette fonction ne nécessite pas un accessoire Alcatel

#### **Aucun numéro n'est composé lorsque je sélectionne un numéro dans mon répertoire**

• Vérifiez que vous avez correctement enregistré ce numéro

• Vérifiez que vous avez sélectionné le préfixe du pays lorsque vous appelez à l'étranger

#### **Je ne peux plus créer de fiche dans mon répertoire**

• Vérifiez que le répertoire de votre carte SIM n'est pas plein, supprimez des fiches ou enregistrez des fiches dans le répertoire produit (répertoire professionnel ou personnel)

#### **Mes correspondants ne peuvent pas laisser de message sur ma messagerie**

• Vérifiez la disponibilité de ce service auprès de votre opérateur

#### **Je ne peux pas accéder à ma messagerie vocale**

• Essayez plus tard si le réseau est occupé

#### **Je n'arrive pas à envoyer ou recevoir des messages MMS,Vox MMS**

- Vérifiez la mémoire de votre produit qui est peut-être pleine
- Vérifiez la disponibilité de ce service et les paramètres MMS auprès de votre opérateur
- Vérifiez le numéro du centre serveur ou des profils MMS auprès de votre opérateur
- Essayez plus tard, le centre serveur est peut-être saturé

#### **L'icône << - >> apparaît**

• Vous êtes en dehors d'une zone de couverture réseau

#### **J'ai déjà saisi 3 mauvais codes PIN**

• Contactez votre opérateur pour obtenir le code PUK de déblocage

#### **Je n'arrive pas à connecter mon téléphone avec mon ordinateur**

- Installez d'abord la suite logicielle d'Alcatel
- Utilisez l'"Installation de la connexion" et poursuivre l'installation
- Vérifiez que votre ordinateur correspond aux spécifications requises pour installer la Suite Logicielle PC d'Alcatel

#### **Je n'arrive pas à télécharger de nouveaux fichiers**

- Vérifiez l'espace disponible
- Supprimez certains fichiers
- Sélectionnez la carte MicroSD pour enregistrer les fichiers téléchargés
- Vérifiez l'état de votre abonnement auprès de votre opérateur

#### **Le téléphone n'est pas reconnu par les autres accessoires via Bluetooth**

• Assurez-vous que Bluetooth est activé et que votre téléphone est visible par d'autres accessoires

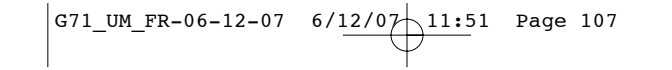

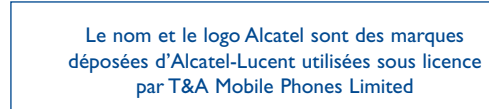

Tous droits réservés © Copyright 2007 T&A Mobile Phones Limited.

T&A Mobile Phones Limited se réserve le droit, dans l'intérêt de sa clientèle, de modifier sans préavis les caractéristiques de ses produits.

Français - T5002506ABAA 01

Français - T5002506ABAA 01